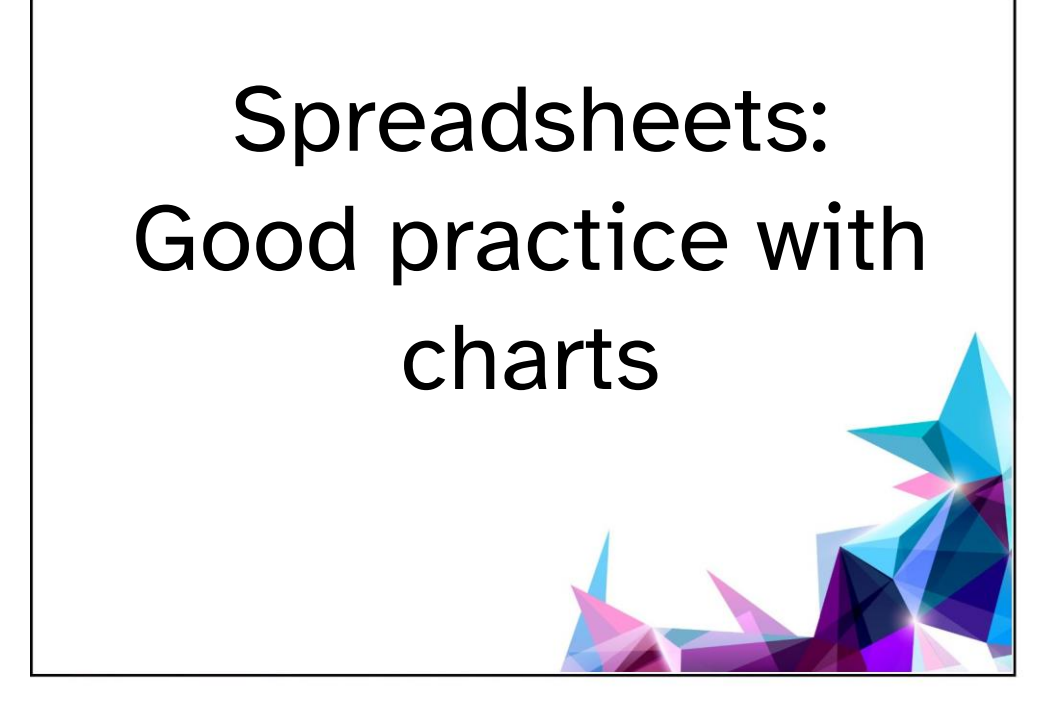

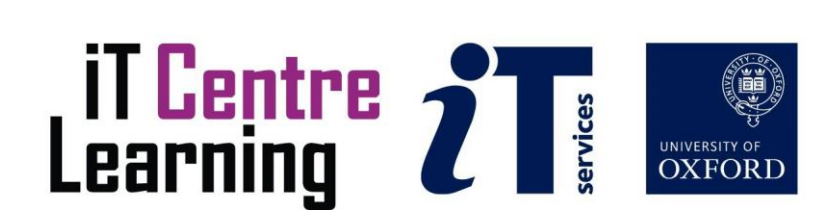

### The small print

#### **Prerequisites**

Time in the workshop is precious – it is an opportunity for you to interact with the workshop leader and other participants through questions and discussions and to share your experiences and concerns. To make the most of this time we sometimes ask you to carry out learning activities ahead of the workshop so that everyone comes into the class with the same basic knowledge. We keep this prior learning to a minimum and often make use of online videos. Online videos provided through LinkedIn Learning can be accessed free of charge by University members anytime, anywhere, through a browser or app.

Your course booking will tell you if any prior learning activity is required. If you don't have an environment where you can do this learning, you can come along to one of our LinkedIn Learning sessions. These are a quiet space where you can work through videos or other workshop resources.

If you arrive for a workshop without having done the prior learning, the workshop leader may suggest that you come back on another session.

#### Copyright

Graham Addis makes this booklet and the accompanying slides available under a Creative Commons licence (BY-NC-SA: Attribution-NonCommercial-ShareAlike).

The Oxford University crest and logo and IT Services logo are copyright of the University of Oxford and may only be used by members of the University in accordance with the University's branding guidelines.

#### About the workshop designer

Graham Addis started his first technology role in 1978 and has gathered decades of practical experience in industry. He has always been passionate about passing on his knowledge and undertook his first formal teaching position as a Customer Training Specialist for Intel back in 1984. Since that time his career has combined extensive real world experience with teaching and mentoring. In 2017 he joined the academic world at the University of Oxford and currently specialises in teaching spreadsheets, databases and programming.

#### Revision history

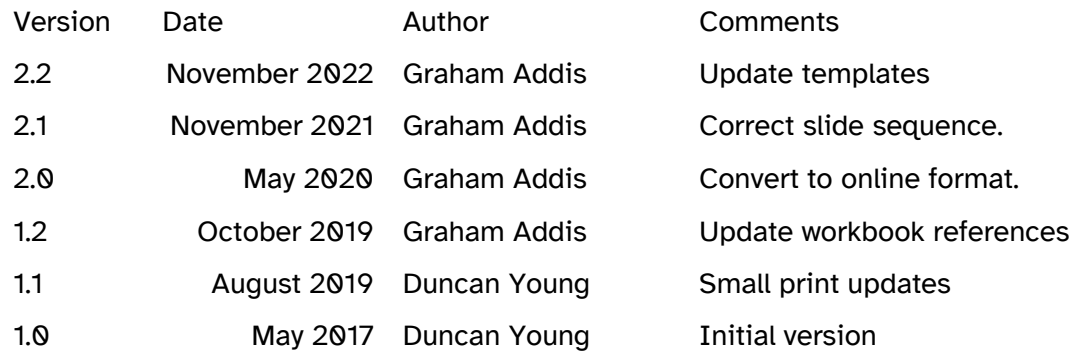

### About this workshop

This session will give you an insight into some of the techniques and styles that can be used when dealing with spreadsheet charts.

We will include pointers to other workshops and further resources that will help you go on later to analyse and organise your data.

#### What you will learn

This session provides guidance on which charts to use in both administrative and research situations and how to use them to convey messages clearly and effectively. You will gain an understanding of the mechanics of creating and formatting charts in Excel and discover which charts are appropriate for various types of data.

#### What you need to know

The ideas and techniques covered in this workshop will apply to a range of tools. We will demonstrate using *Excel for Windows*, which is widely available. However, the concepts will be the same, whatever spreadsheet software you decide to use.

I will assume that you are reasonably confident in using the tool you have chosen to use to create your spreadsheets. With your chosen tool, you will need to be able to:

- open and navigate around a workbook using the mouse and scrollbars, save a workbook
- add data to cells, and select and amend such data
- create a formula that calculates using values found in other cells
- Navigate the commands and menus, using Help as necessary

If you need to review these activities, LinkedIn Learning is a great place to get guidance. There is an activity with relevant videos in the IT Learning Portfolio: visit [skills.it.ox.ac.uk/it](https://skills.it.ox.ac.uk/it-learning-portfolio)[learning-portfolio](https://skills.it.ox.ac.uk/it-learning-portfolio) and search for "Spreadsheets: Good Practice with Charts activity".

#### The resources you need

Sample documents that you can use to experiment with will be made available, but you may like to bring along your own.

Unless you have been told otherwise, in classroom workshops there will be a computer available for you to use with *Excel for Windows* installed.

You can use your own computer with your preferred app installed if you want to – just bear in mind that I am not an expert in every app (although I am sure that between us we will be able to sort out most problems!).

### Learning Objectives

This workshop has the following learning objectives:

**[Learning Objective One -](#page-5-0) Making a Chart [Learning Objective Two -](#page-6-0) Formatting a Chart [Learning Objective Three -](#page-7-0) Column and Bar Charts [Learning Objective Four -](#page-8-0) Line and Area Charts [Learning Objective Five -](#page-9-0) Chart Formatting [Learning Objective Six -](#page-10-0) Scatter / X-Y charts [Learning Objective Seven -](#page-11-0) Pie charts Learning Objective Eight - [Charts for research papers](#page-12-0) [Learning Objective Nine -](#page-13-0) Templates and layouts**

### <span id="page-5-0"></span>Learning Objective One - Making a Chart

It's best to select the required data before making a chart in Excel. It is possible to make a blank chart and then add data to it, but this is typically more difficult to get right.

You can start to make a chart from the **Insert** menu on the Excel ribbon by then selecting **Recommended Charts** (or selecting one of the specific chart type buttons if you're sure about what you want). Two keystrokes could also be used to make a chart of the default type (which could then be changed to a different type):

- Alt+F1 makes a chart of the default type on the current worksheet
- F11 makes a chart of the default type on a new chart sheet.

When directed by the trainer, use the information in this learning objective to develop charts in the **Chart Exercises (Student).xlsx** workbook using the worksheet: "**Sets**"

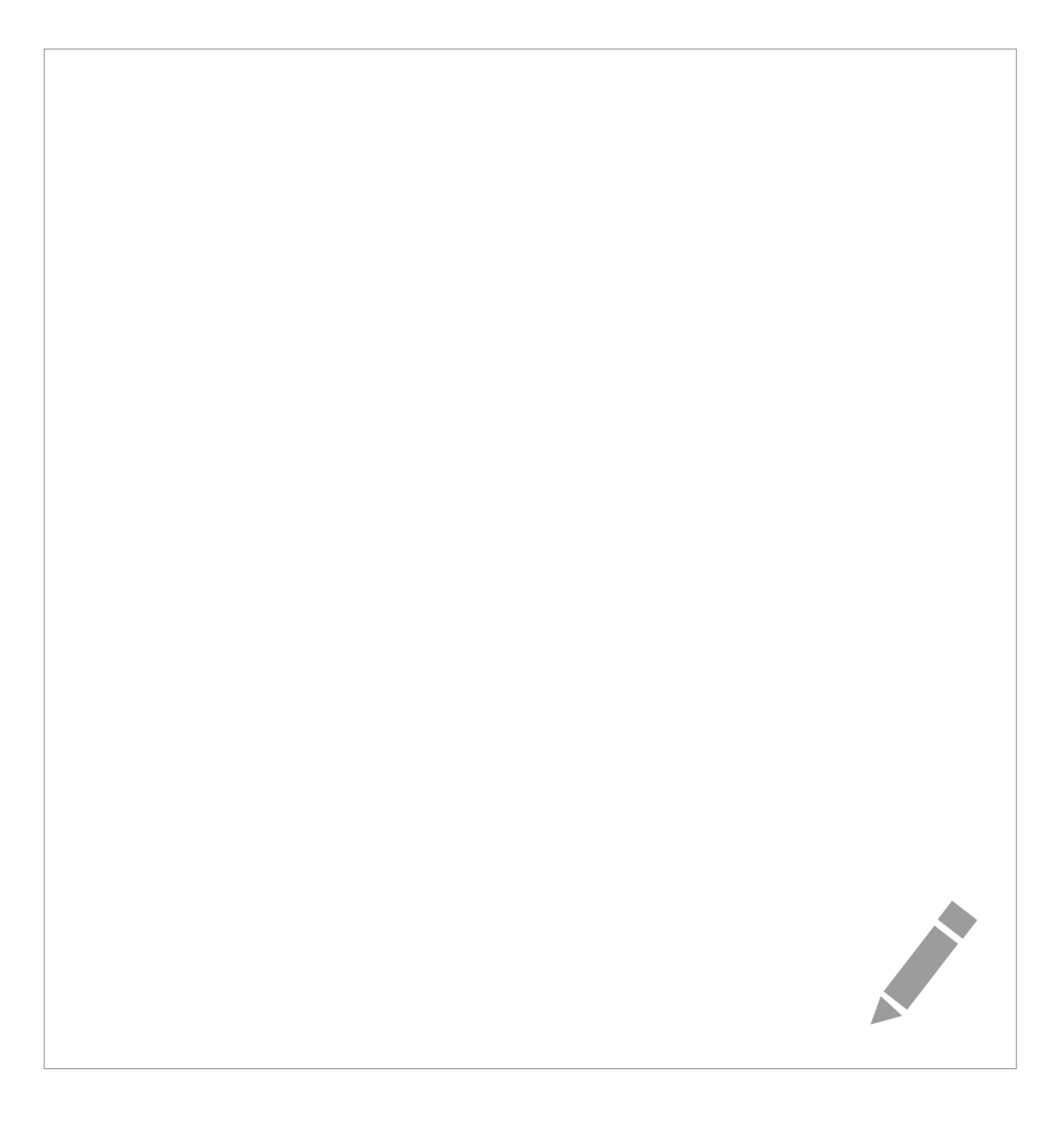

### <span id="page-6-0"></span>Learning Objective Two - Formatting a Chart

#### **Chart type and style can be changed as many times as you like via the buttons on the Chart Tools, Design section of the Excel ribbon.**

The following essential elements of a chart can be selected and formatted using dedicated menus on the ribbon, buttons on the chart display or context sensitive 'right click' menus:

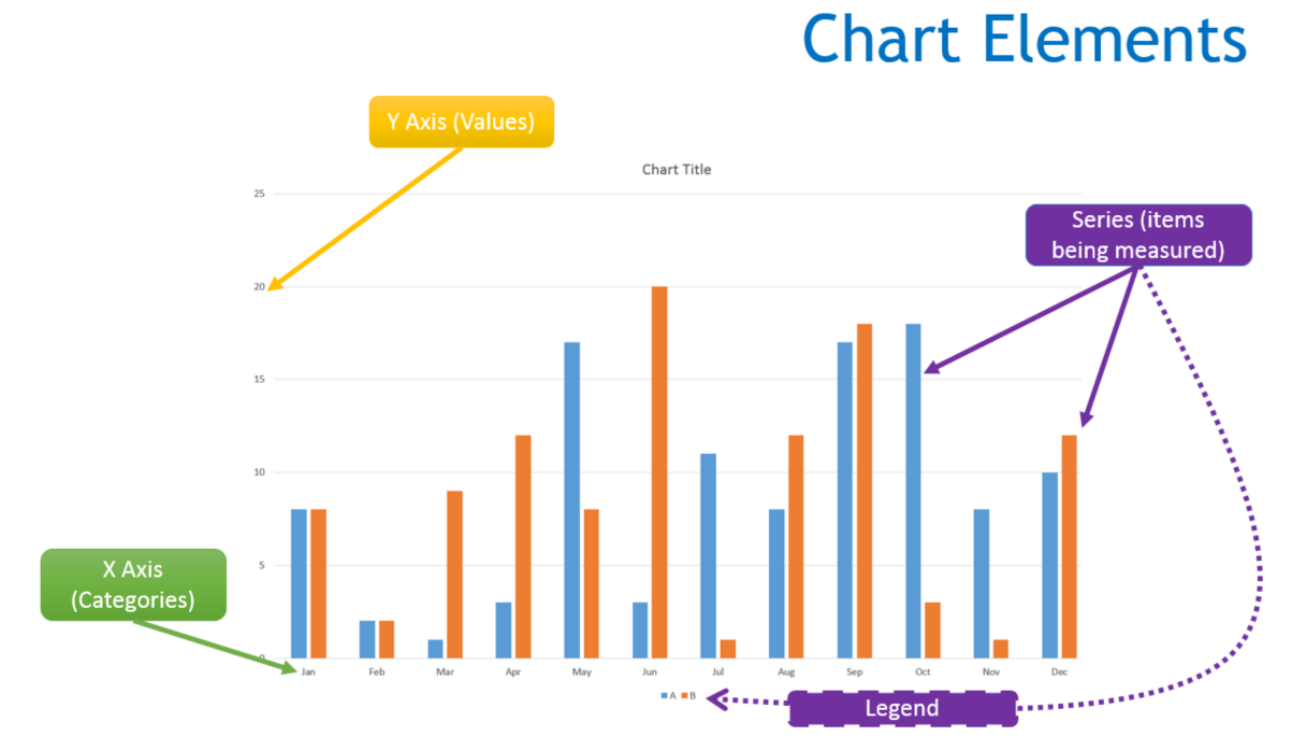

*When directed by the trainer, use the information in this learning objective to develop charts in the Chart Exercises (Student).xlsx workbook using the worksheet: "West Country".*

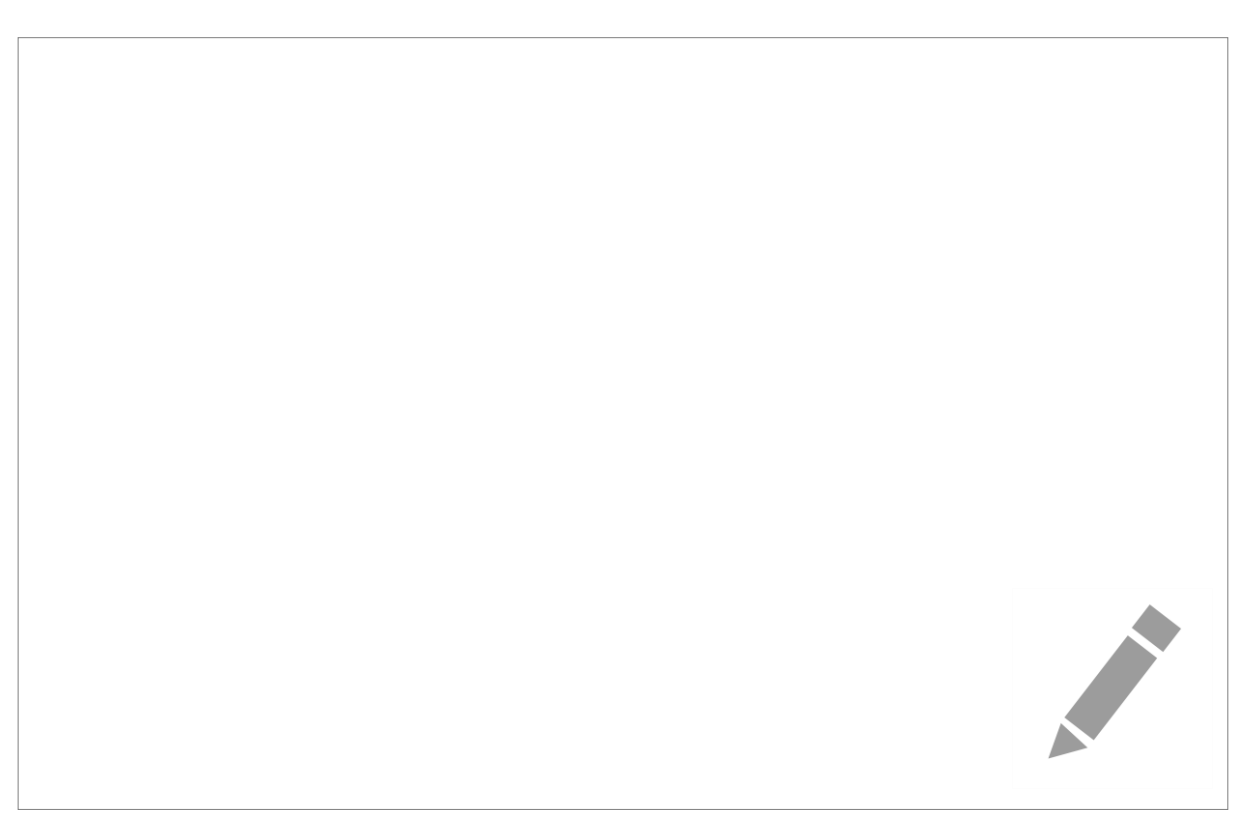

### <span id="page-7-0"></span>Learning Objective Three - Column and Bar Charts

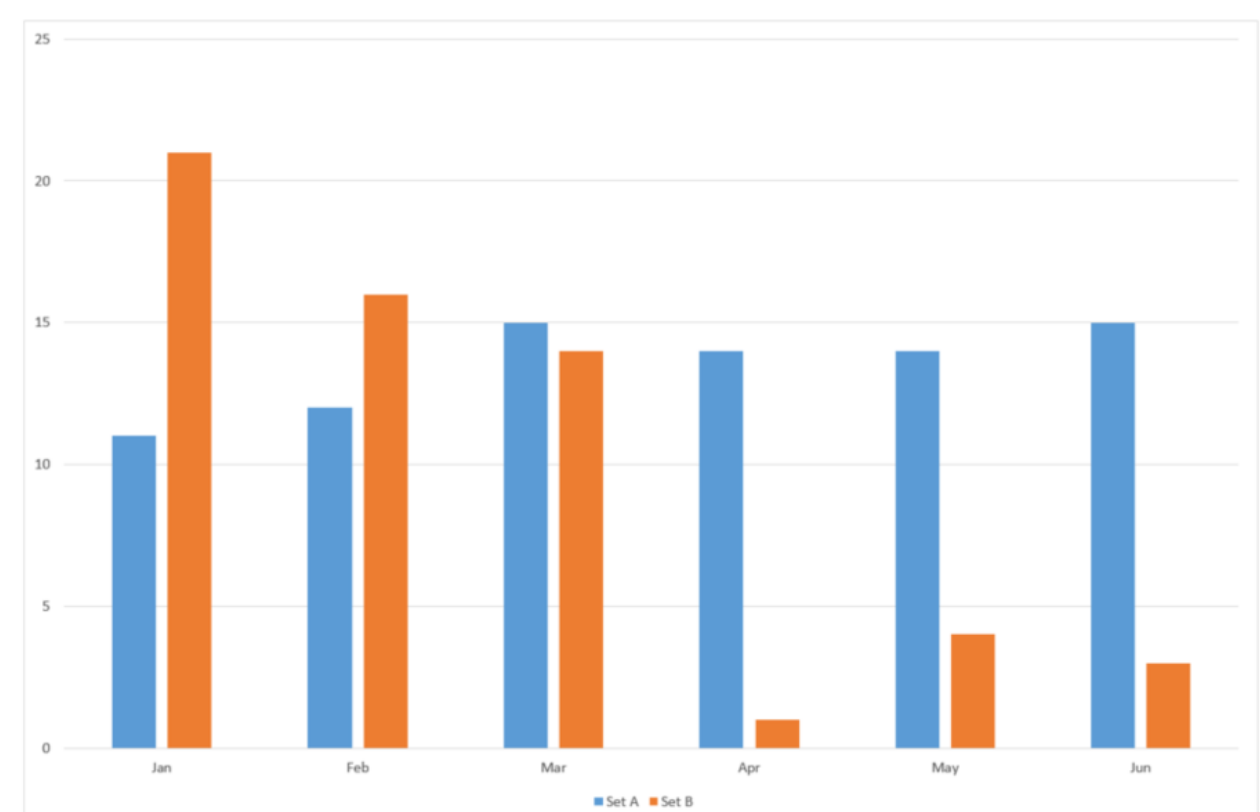

Column charts can be very effective in comparing a small number of data series.

However, it is usually best to avoid:

- large series values v small series values
- comparing different measurement units
- more than 4 data series
- truncating the y axis

#### **Bar charts are better than column charts at displaying data that relies on rankings (1st , 2 nd, etc.).**

*When directed by the trainer, use the information in this learning objective to develop charts in the Chart Exercises (Student).xlsx workbook using the worksheet: "School Enrolment".*

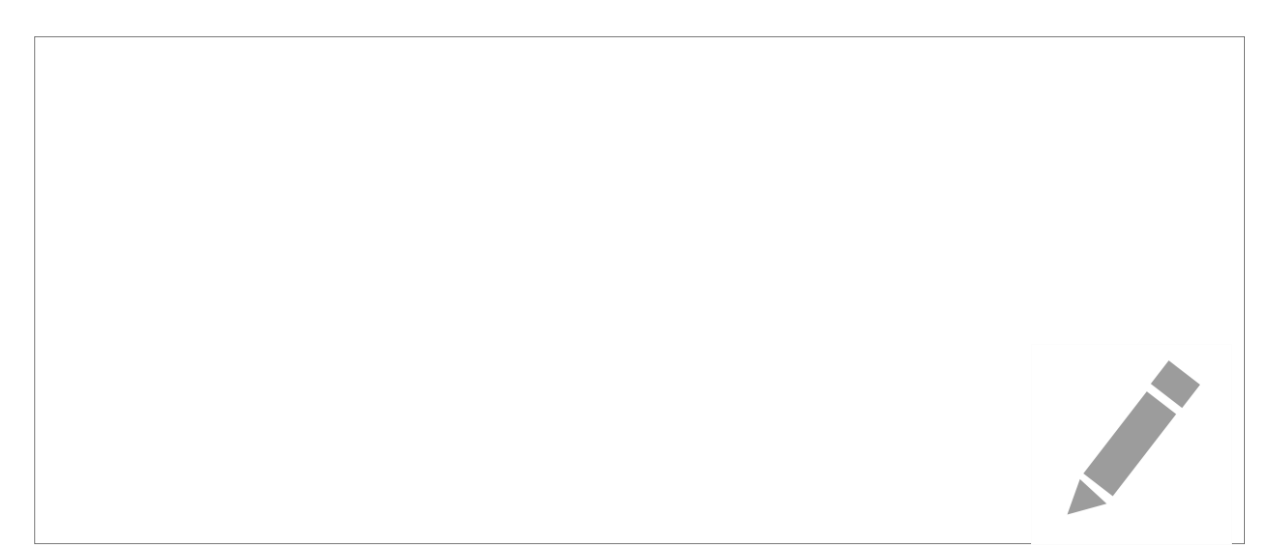

### <span id="page-8-0"></span>Learning Objective Four - Line and Area Charts

Line charts can be very effective for:

Showing trends

Visualising forecasts

Comparing more than 4 data series (e.g. instead of a column chart)

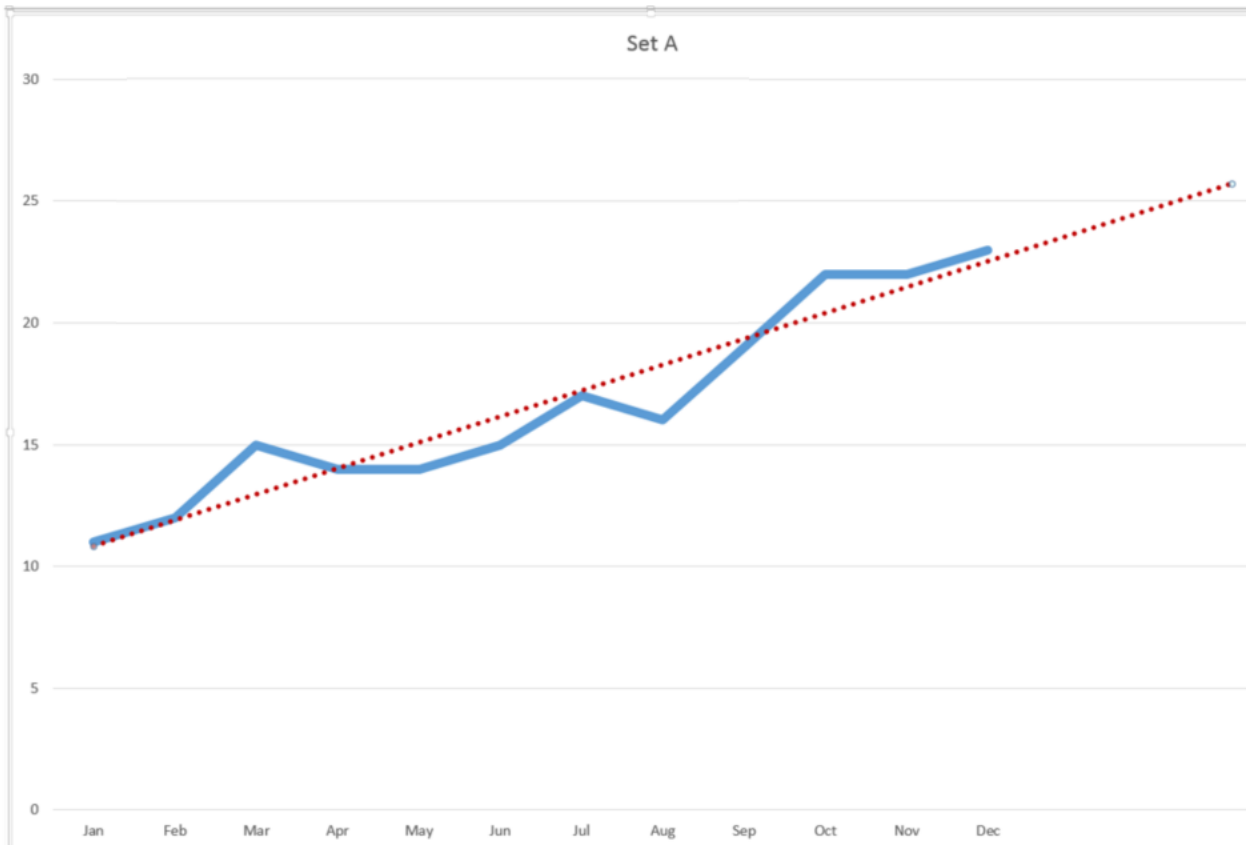

Include as much data as possible to avoid a small amount of data suggesting misleading trends.

Use the options in the "Hidden and Empty Cells" dialog to best account for missing data.

**Area charts are a variation on line charts that emphasise proportion of contribution to a whole.**

*When directed by the trainer, use the information in this learning objective to develop charts in the Chart Exercises (Student).xlsx workbook using the worksheet: "North Britain".*

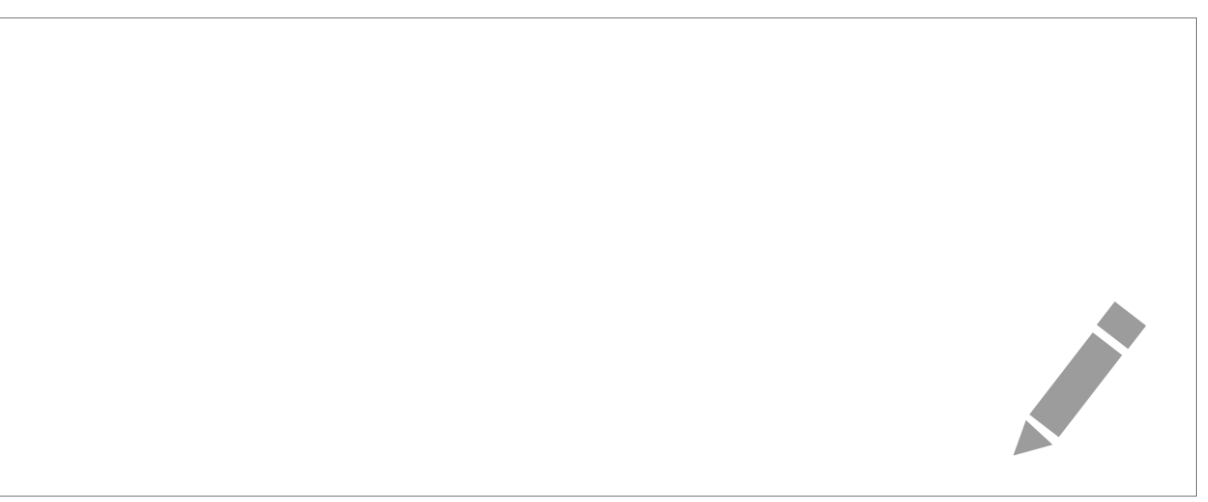

### <span id="page-9-0"></span>Learning Objective Five - Chart Formatting

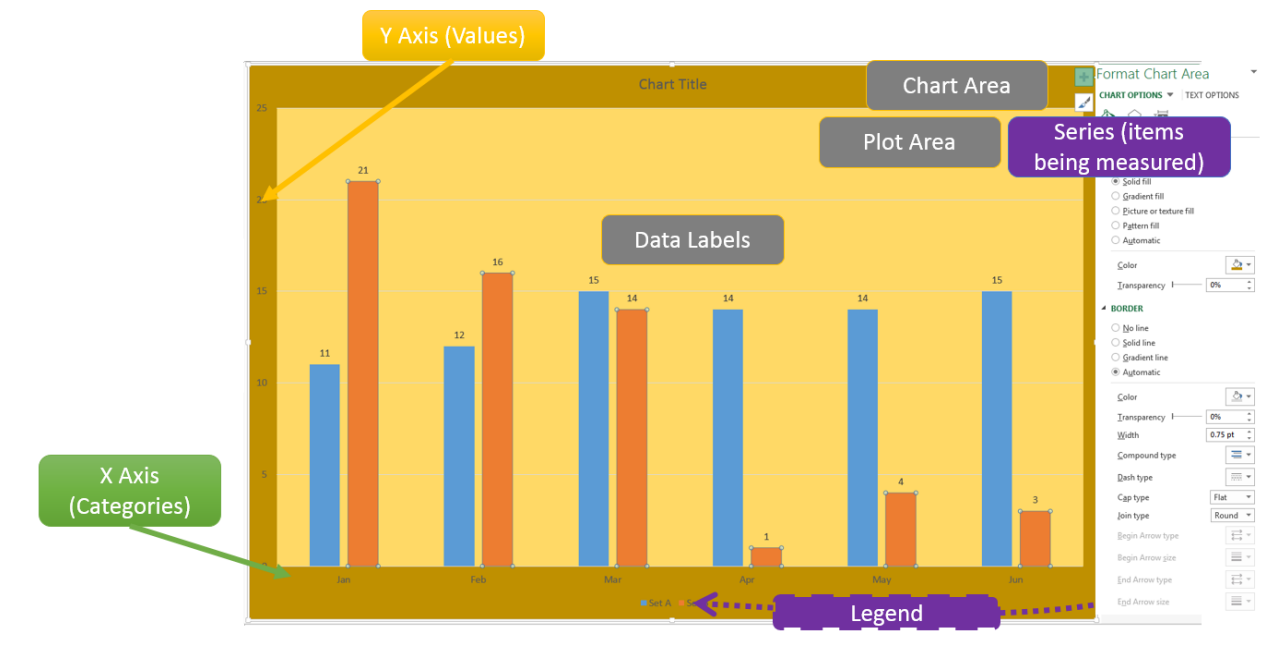

As well as the essential elements of a chart mentioned in Learning Objective Two, some additional elements can be selected and formatted using dedicated menus on the ribbon, buttons on the chart display or context sensitive 'right click' menus:

- Plot Area
- Chart Area
- Data Labels

*When directed by the trainer, use the information in this learning objective to develop charts in the Chart Exercises (Student).xlsx workbook using one or more of the charts created during this learning exercise.*

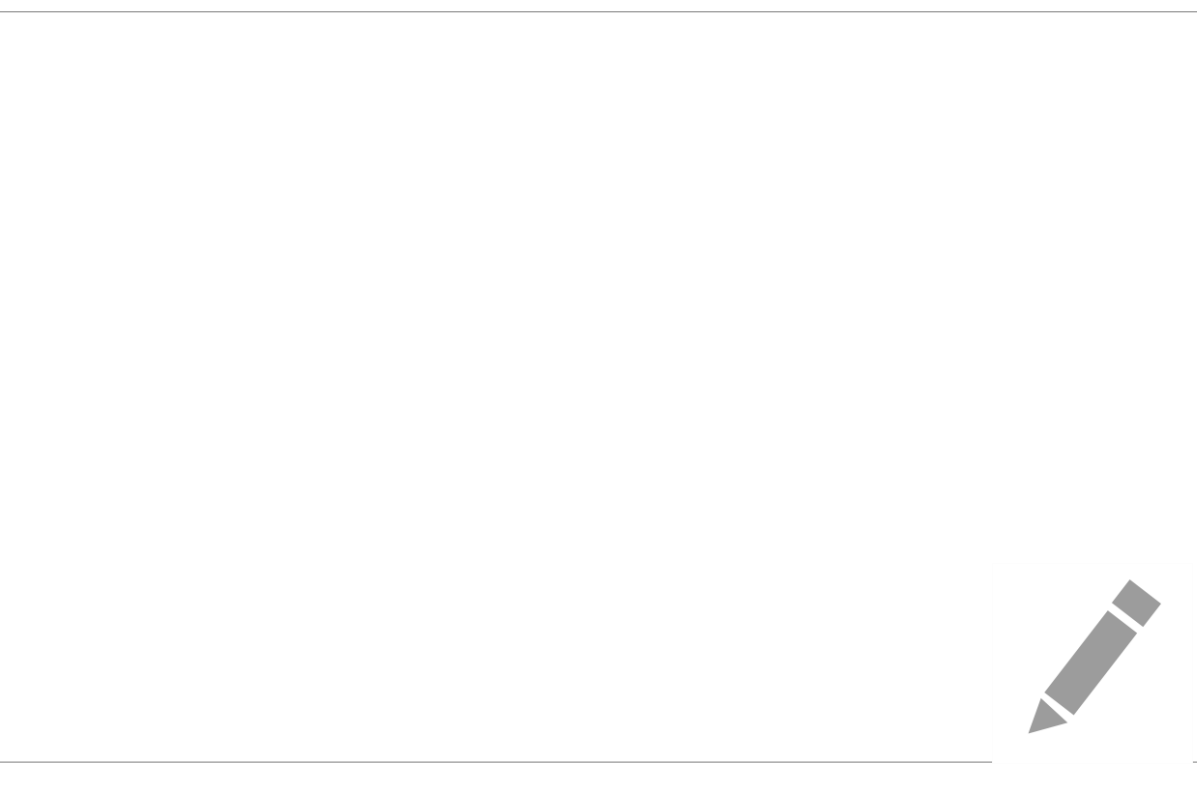

#### <span id="page-10-0"></span>Learning Objective Six - Scatter / X-Y charts

Scatter, or X-Y, charts can be effective in analysing correlations of paired data. As with line charts (Learning Objective Four) it can be valuable to add a trendline.

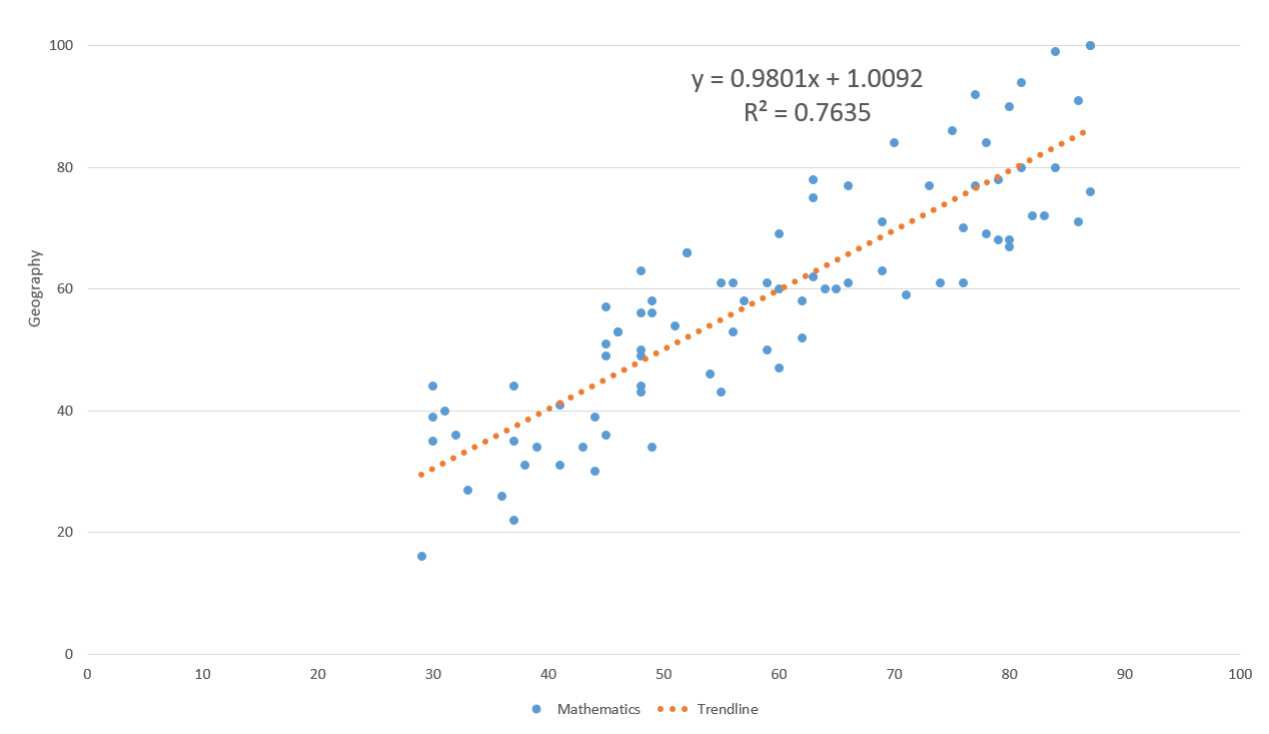

*When directed by the trainer, use the information in this learning objective to develop charts in the Chart Exercises (Student).xlsx workbook using the worksheet: "Test Scores".*

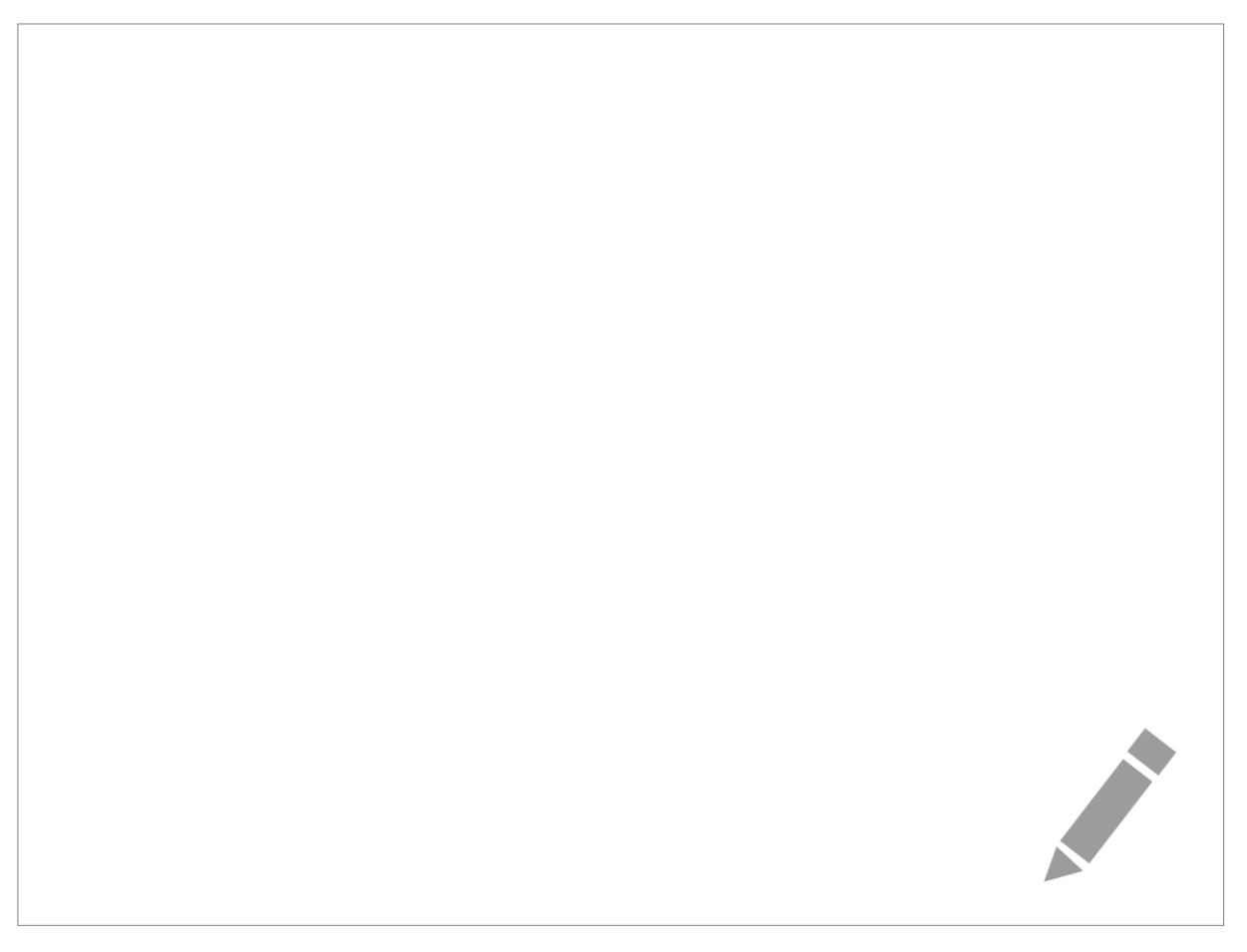

### <span id="page-11-0"></span>Learning Objective Seven - Pie charts

Pie charts can be effective in illustrating proportional data of parts of a whole. They are effectively stacked column charts 'bent round'.

If using pie charts, it is usually best to avoid:

- more than 6 or 7 items (overcrowding dilutes the message)
- 3D charts (distorts the data)
- exploded segments (viewers rely on angles at the centre)

If multiple items can be colour coded and clearly arranged a pie chart can still be effective.

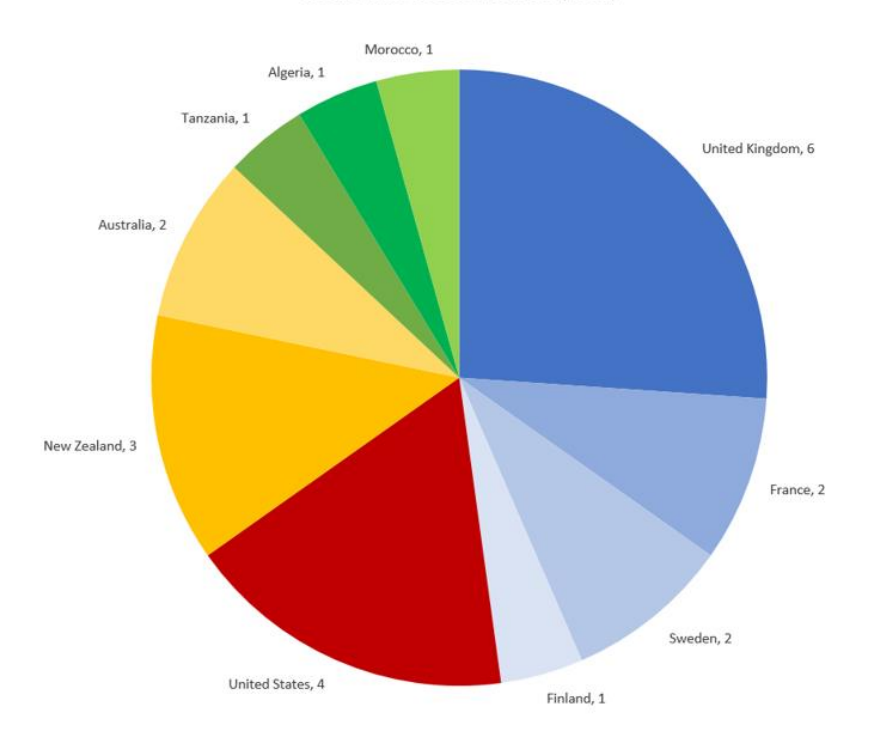

World Mile Record Holders (Men)

*When directed by the trainer, use the information in this learning objective to develop charts in the Chart Exercises (Student).xlsx workbook using the worksheet: "1500 WR".*

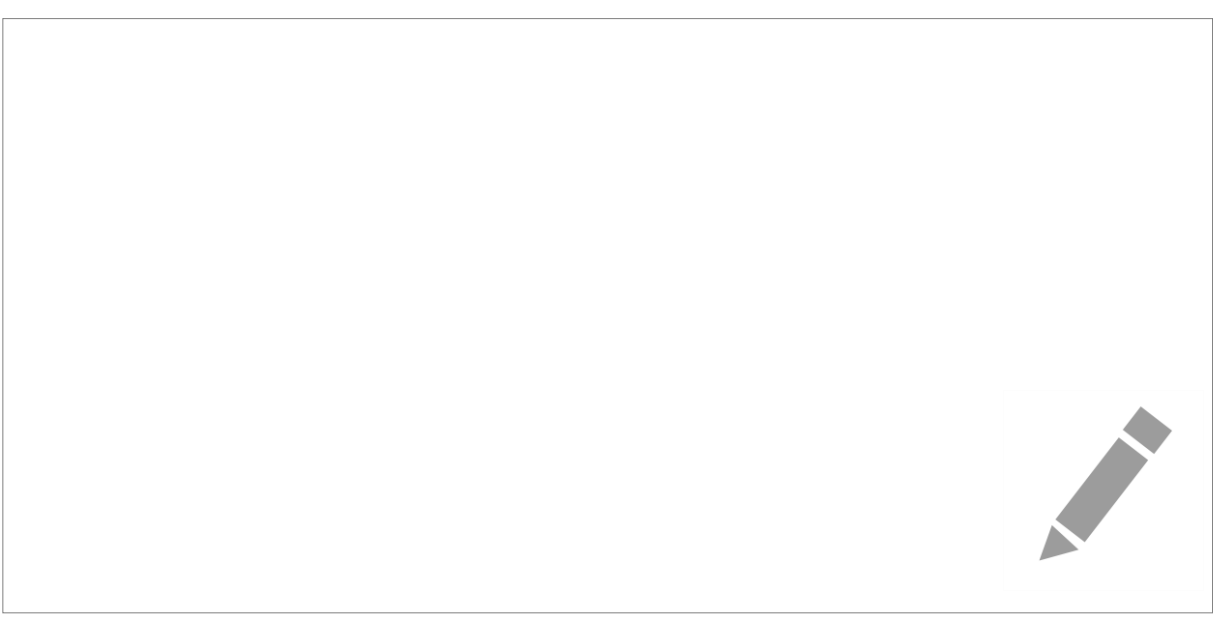

#### <span id="page-12-0"></span>Learning Objective Eight - Charts for research papers

When preparing a chart for publication in an academic paper the following guidelines may be useful:

- Use only black and white (more effective when printed)
- Remove borders and gridlines
- Use a line size of 0.75 pts (an increase in size doesn't seem to make a large difference)
- Use Excel's in-built shape markers at maximum size (8 pts) with no fill

[http://data-mining.philippe-fournier-viger.com/how-make-charts-for-presenting-results-in-research](http://data-mining.philippe-fournier-viger.com/how-make-charts-for-presenting-results-in-research-papers/)[papers/](http://data-mining.philippe-fournier-viger.com/how-make-charts-for-presenting-results-in-research-papers/)

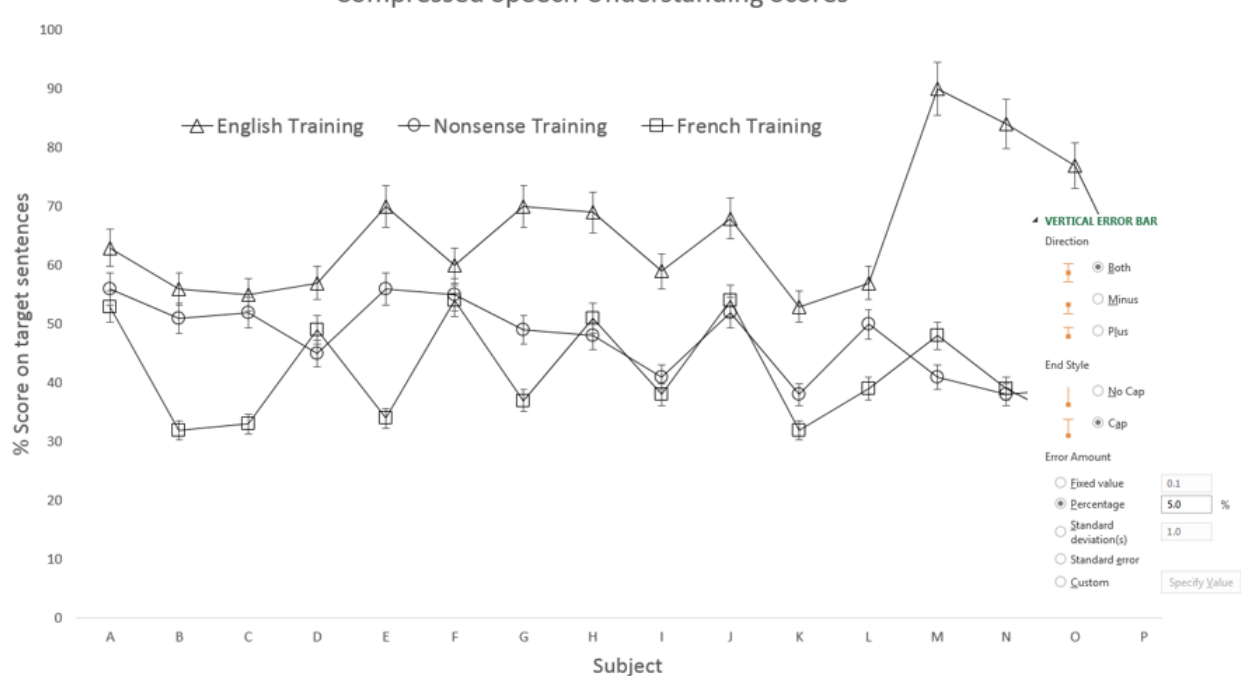

**Compressed Speech Understanding Scores** 

*When directed by the trainer, use the information in this learning objective to develop charts in the Chart Exercises (Student).xlsx workbook using the worksheet: "Speech".*

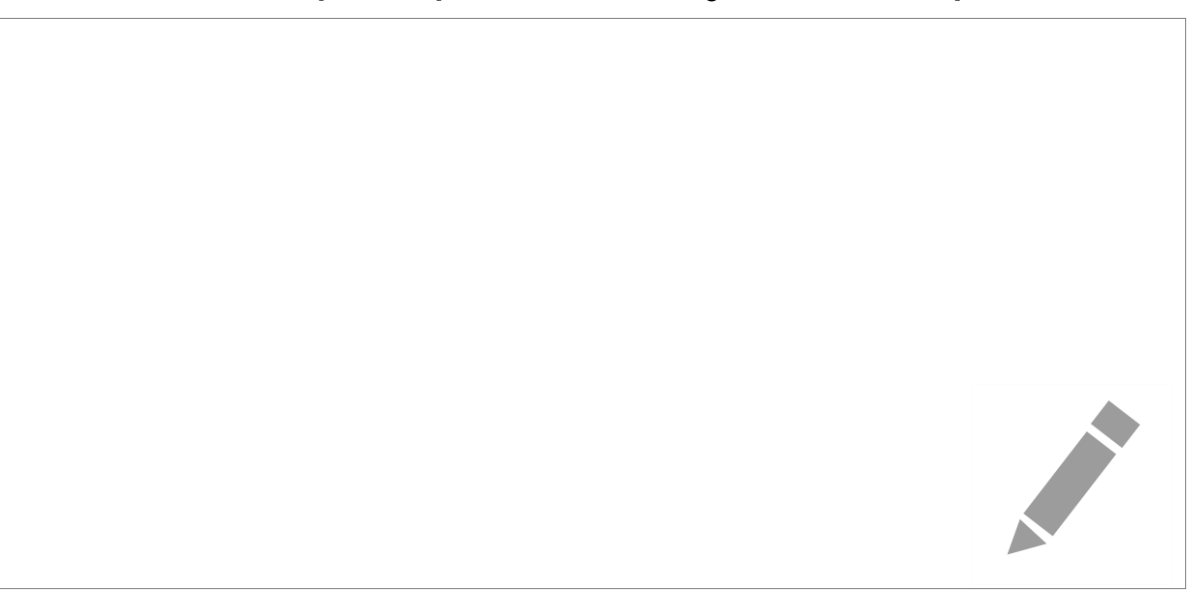

#### <span id="page-13-0"></span>Learning Objective Nine - Templates and layouts

If you made customisations to a chart that you would like to save as a template and use again with other data, select the following from the Excel ribbon:

Chart Tools > Design > Type > Save As Template

You can apply this template to other charts by selecting the following from the Excel ribbon:

Insert > Charts > Other Charts > All Chart Types

The following general advice may also be useful:

- If you must include gridlines or shading, keep these items faint and unobtrusive
- Shading in particular can look bad when printed or copied
- Insert charts into your main document text rather than printing them on separate pages
- Consider using two titles: the first giving your overall message, the second a more literal description

*When directed by the trainer, use the information in this learning objective to develop charts in the Chart Exercises (Student).xlsx workbook e.g. use the chart created in Learning Exercise Eight.*

12

### Further information

#### Learning Objective Ten - Getting extra help

The IT Learning Centre offers bookable clinics where you can get pre- or post-course advice. Contact us using courses@it.ox.ac.uk.

#### Learning Objective Eleven - Study Videos from LinkedIn Learning

On our website, you will find our collection of self-service courses and resources. This includes providing LinkedIn Learning video-based courses free to all members of the University. Visit [skills.it.ox.ac.uk/linkedin-learning](https://skills.it.ox.ac.uk/linkedin-learning) and sign in with your Single Sign-On (SSO) credentials.

Some courses recommend pre- and/or post-course activities to support your learning. You can watch the online videos anywhere, anytime, and even download them onto a tablet or smartphone for off-line viewing.

#### Learning Objective Twelve - About the IT Learning Portfolio online

Many of the resources used in the IT Learning Centre courses and workshops are made available as Open Educational Resources (OER) via our Portfolio website at [skills.it.ox.ac.uk/it-learning-portfolio.](https://skills.it.ox.ac.uk/it-learning-portfolio)

Find the pre-course activity for this course in the IT Learning Portfolio: visit [skills.it.ox.ac.uk/it-learning-portfolio](https://skills.it.ox.ac.uk/it-learning-portfolio) and search for "Good Practice with Charts (Activity)".

#### Learning Objective Thirteen - About the IT Learning Centre

The IT Learning Centre delivers over 100 IT-related teacher-led courses, which are provided in our teaching rooms and online, and we give you access to thousands of on-line self-service courses through LinkedIn Learning.

Our team of teachers have backgrounds in academia, research, business and education and are supported by other experts from around the University and beyond.

Our courses are open to all members of the University at a small charge. Where resources allow, we can deliver private courses to departments and colleges, which can be more costeffective than signing up individually. We can also customize courses to suit your needs.

Our fully equipped suite of seven teaching and training rooms are usually available for hire for your own events and courses.

For more information, contact us at [courses@it.ox.ac.uk.](mailto:courses@it.ox.ac.uk)

#### Learning Objective Fourteen - About IT Customer Services

The IT Learning Centre is part of the Customer Services Group. The group provides the main user support services for the department, assisting all staff and students within the University as well as retired staff and other users of University IT services. It supports all the services offered by IT Services plus general IT support queries from any user, working in collaboration with local IT support units.

The Customer Services Group also offers a data back-up service; an online shop; and a computer maintenance scheme. Customer Services is further responsible for desktop computing services – for staff and in public/shared areas – throughout UAS and the Bodleian Libraries.

Spreadsheets: Good Practice with Charts

Graham Addis graham.addis@it.ox.ac.uk

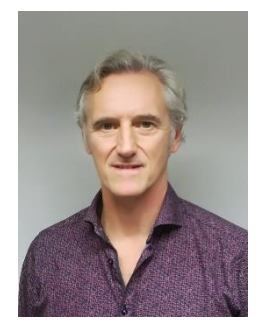

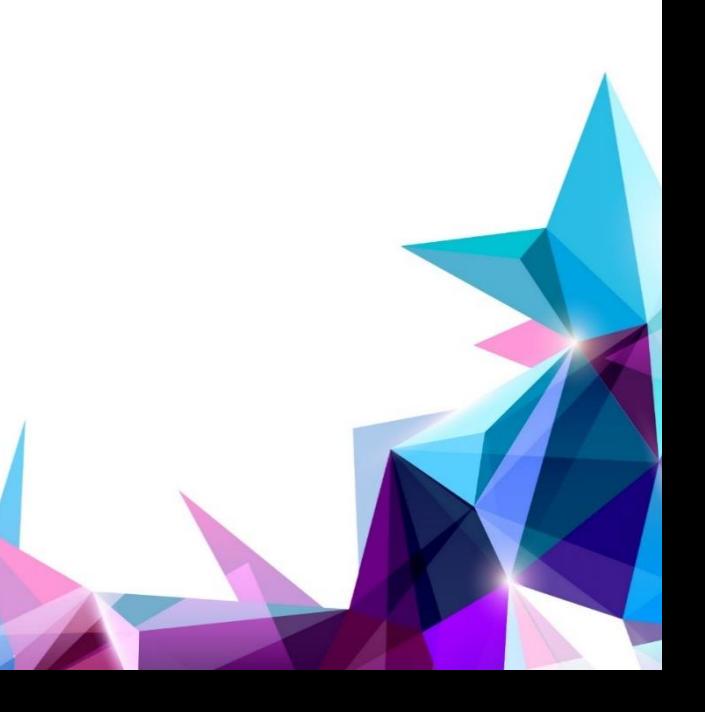

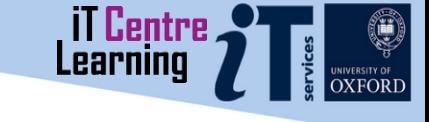

## Resources for your learning

Activities for you to practice today In the coursebook Work at your own pace! Be selective

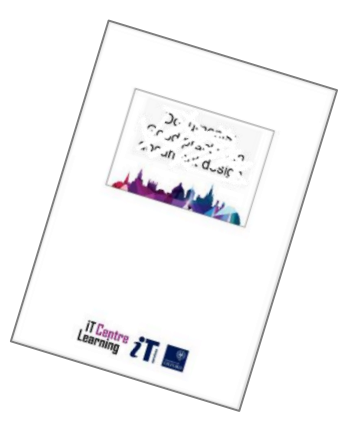

Videos with today's topics in

**Linked in Learning** 

Follow-up work Continue with exercises after the session Bookable Course Clinics later

# Example Chart

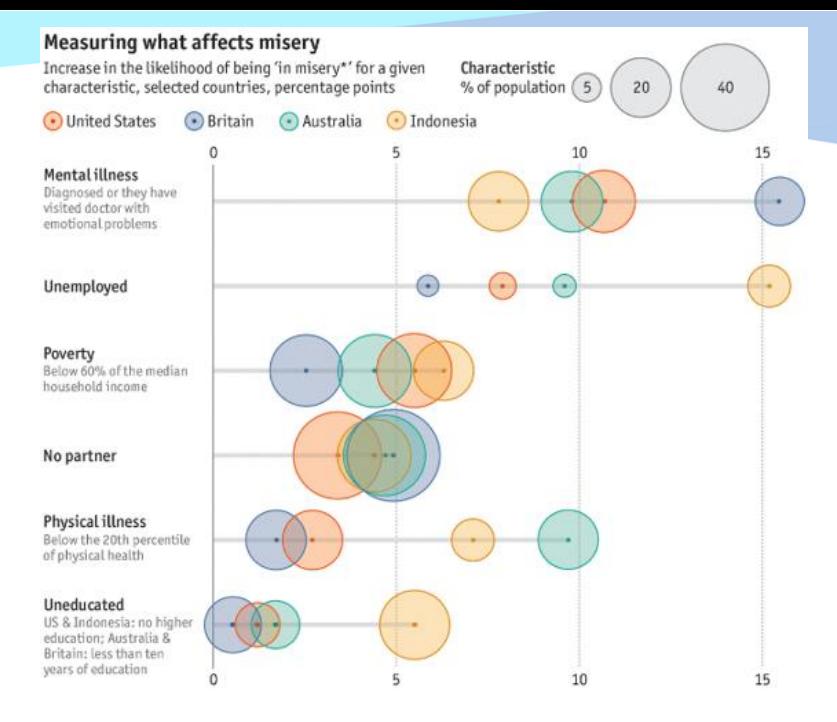

# Is the chart pleasing to look at? What conclusions can you draw from it? Are there any barriers to understanding the data?

## Data Visualisation

"Any effort to help people understand the significance of data by placing it in a visual context."

A top 10 skill to get a job

<https://blog.linkedin.com/2016/10/20/top-skills-2016-week-of-learning-linkedin>

### Why have a chart?

### To be effective charts should clearly illustrate patterns, trends butliers

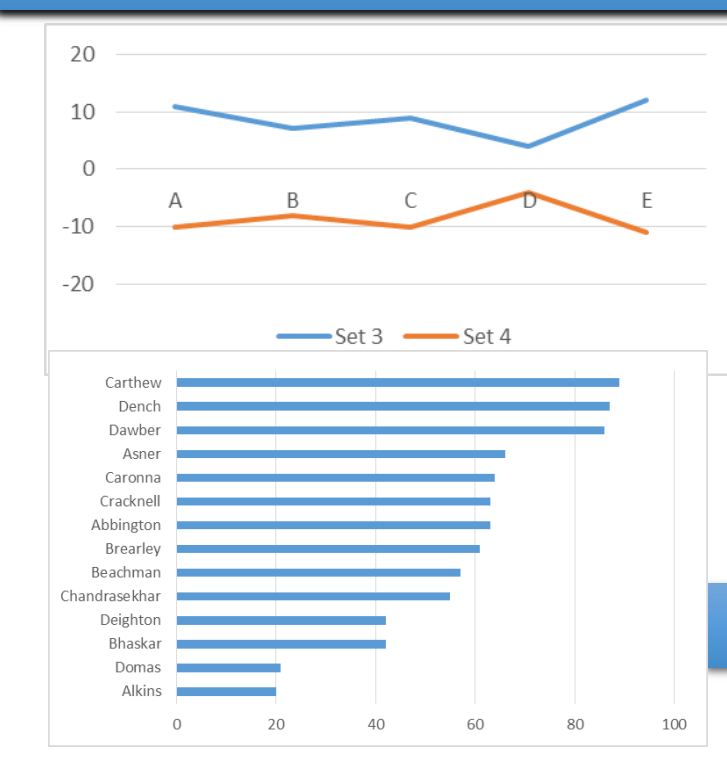

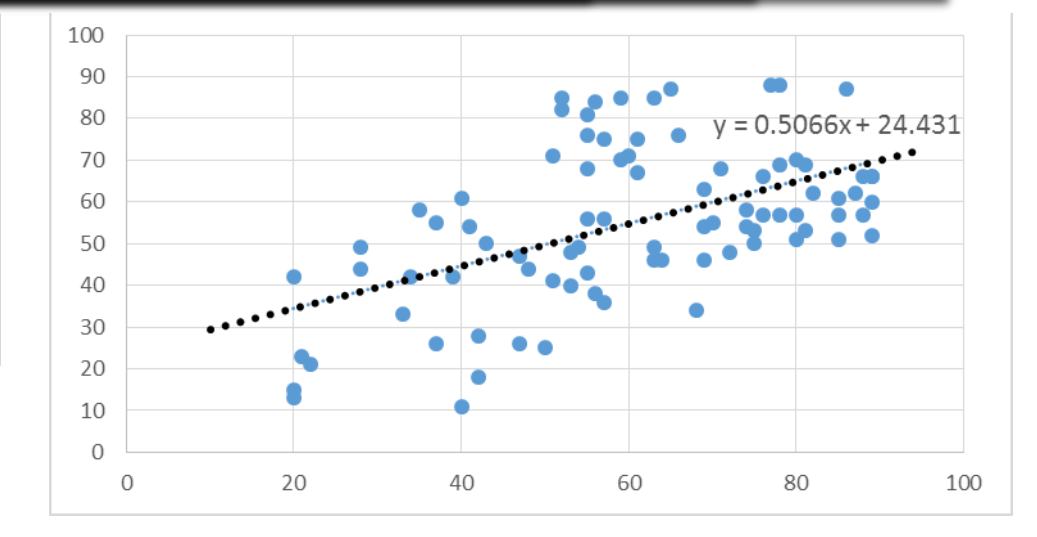

### Graphs often showing big picture, not fine detail

### Making a Chart

Best to select data first

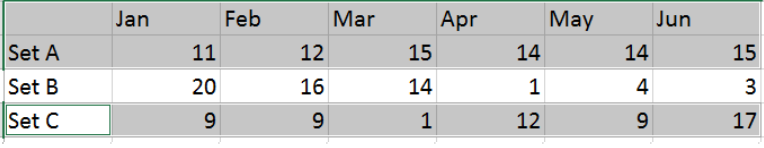

Data need not be in one block if selected with care

### Insert, Recommended Charts

Data can be added to a chart by copy and paste

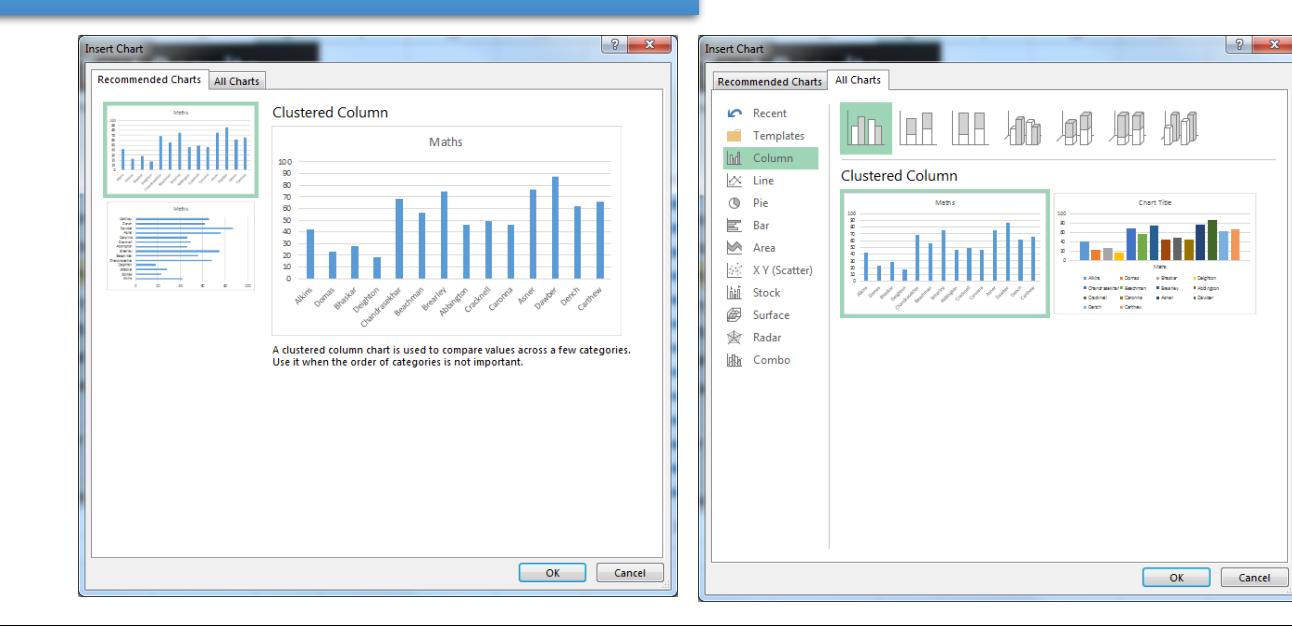

Alt+F1 for default chart on worksheet

### F11 for default chart on a separate sheet

### Chart Elements

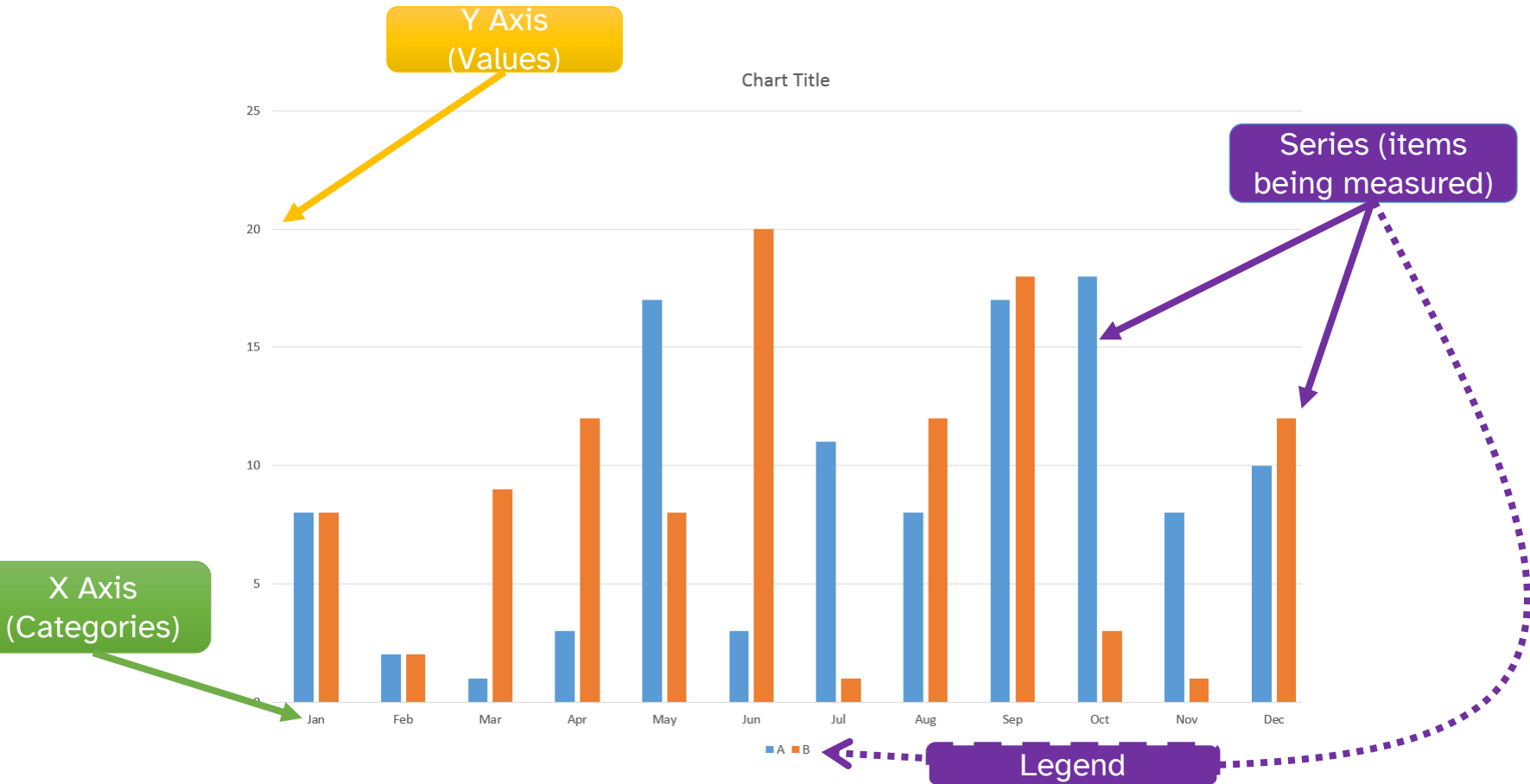

### Column Charts Good for comparisons between series

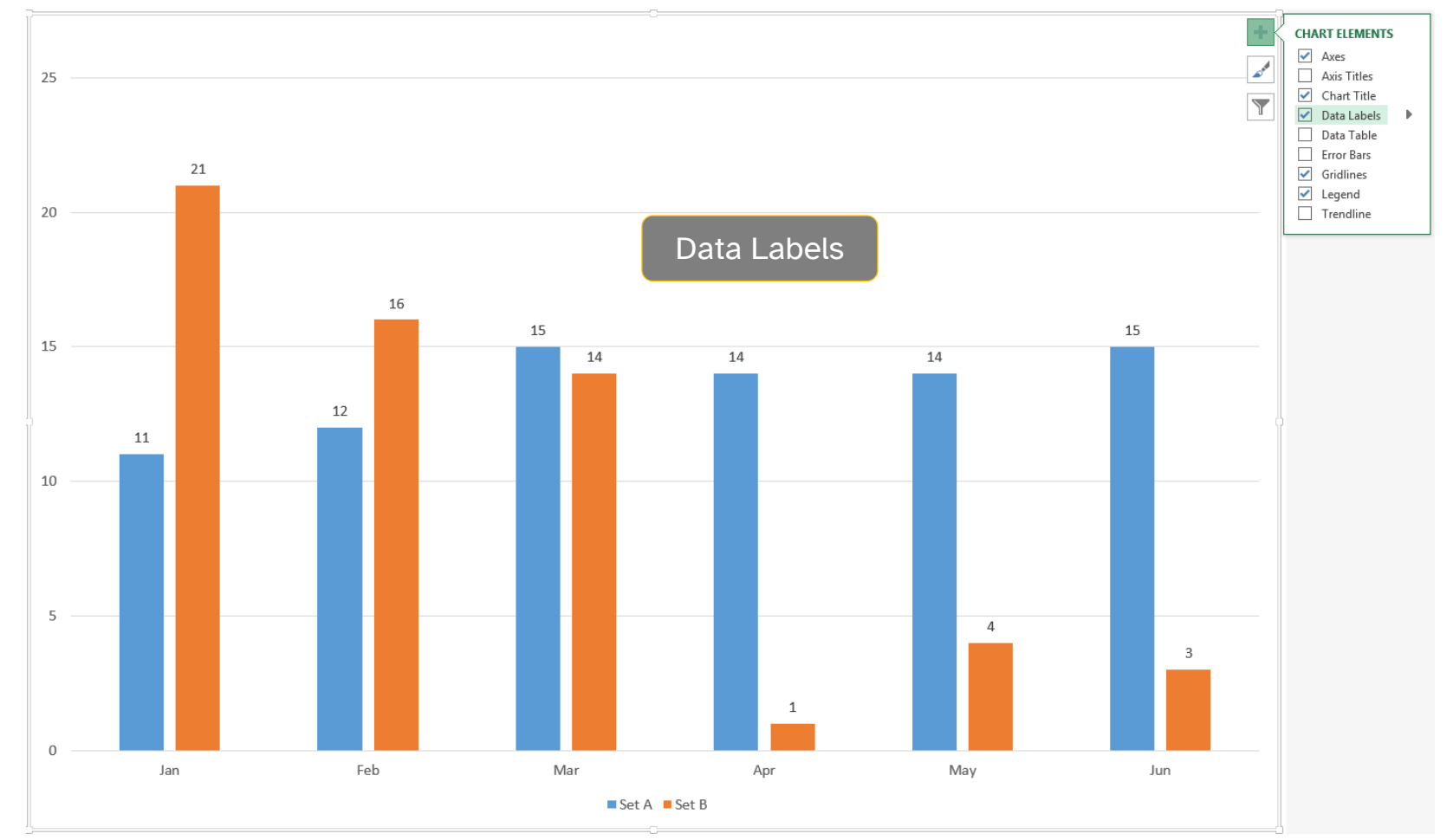

### Column Charts Click a Series to change its format

### Then click an Item to change its format

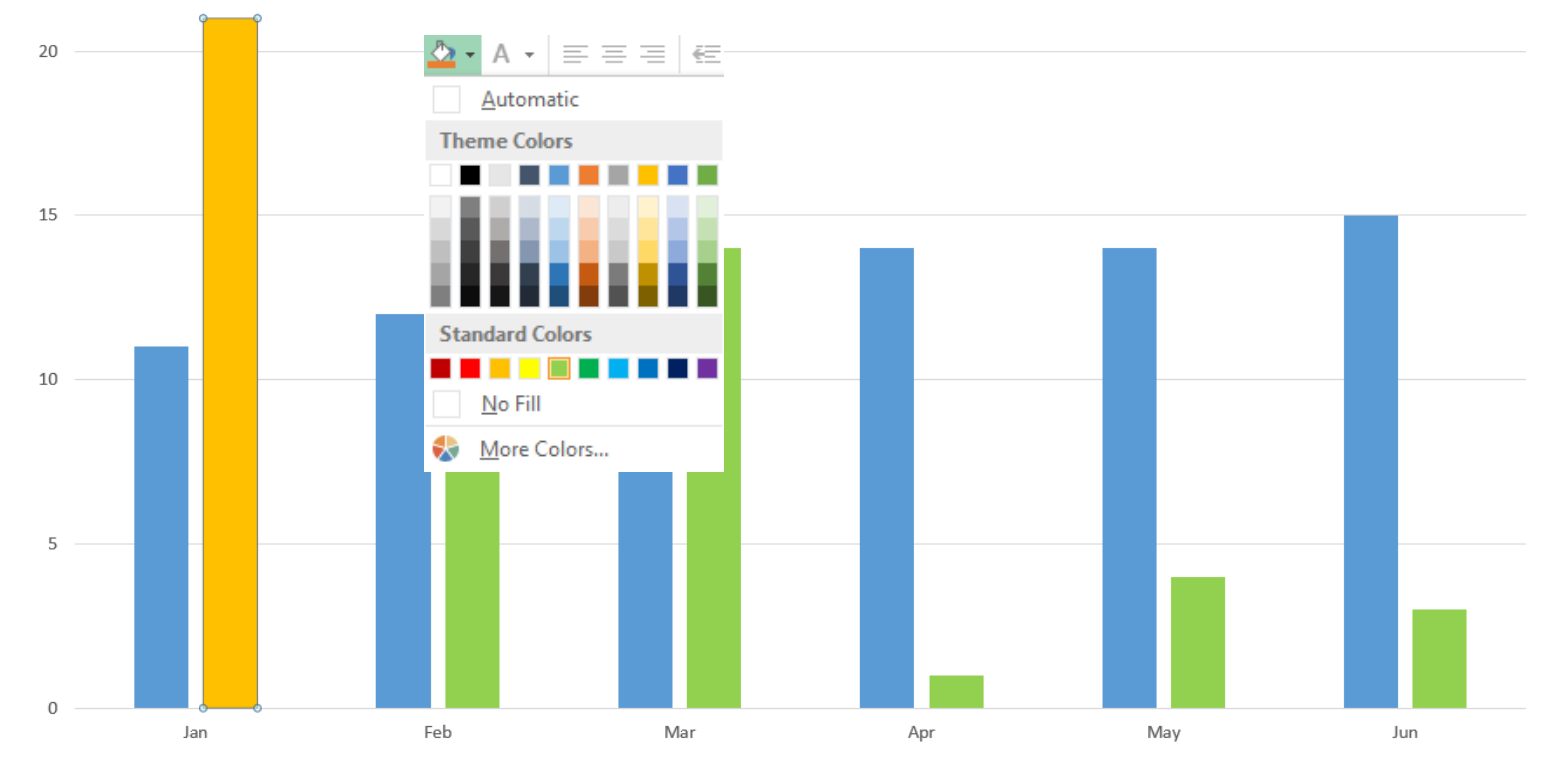

 $Set A$  Set B

## Column Charts

### Avoid large series values vs small series values or comparing different measurement units

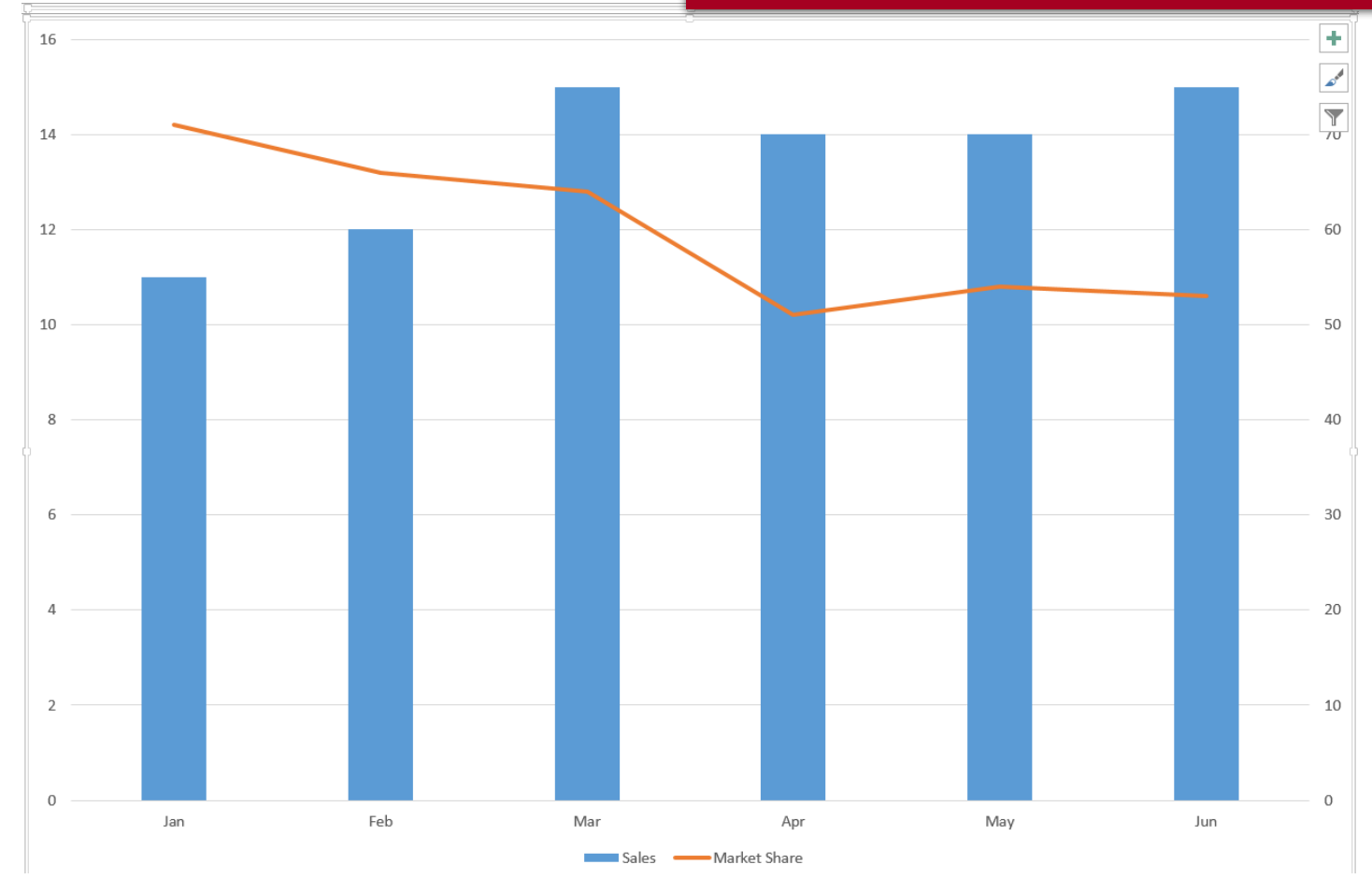

### Column charts More than 4 series starts to look crowded...

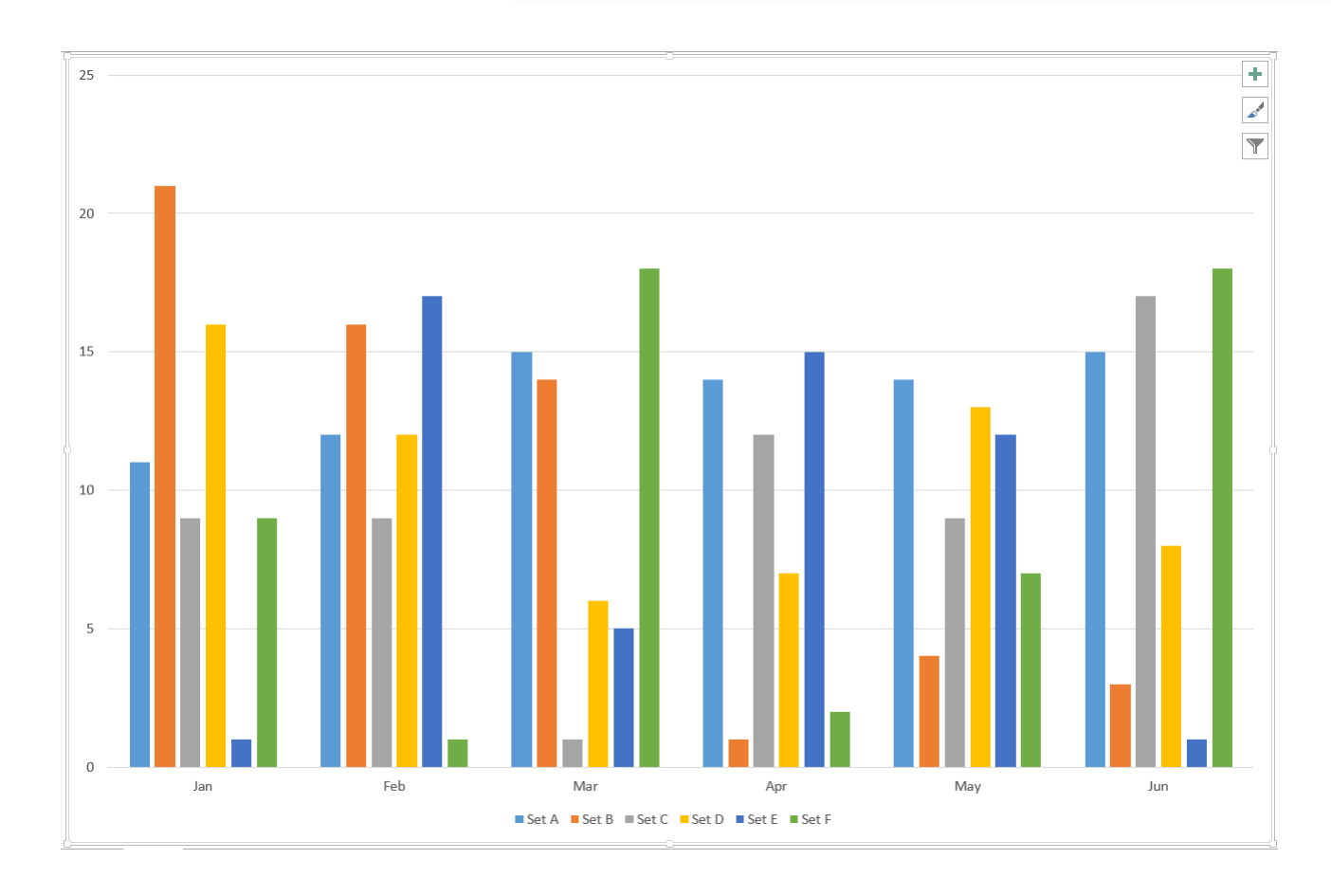

### Column charts

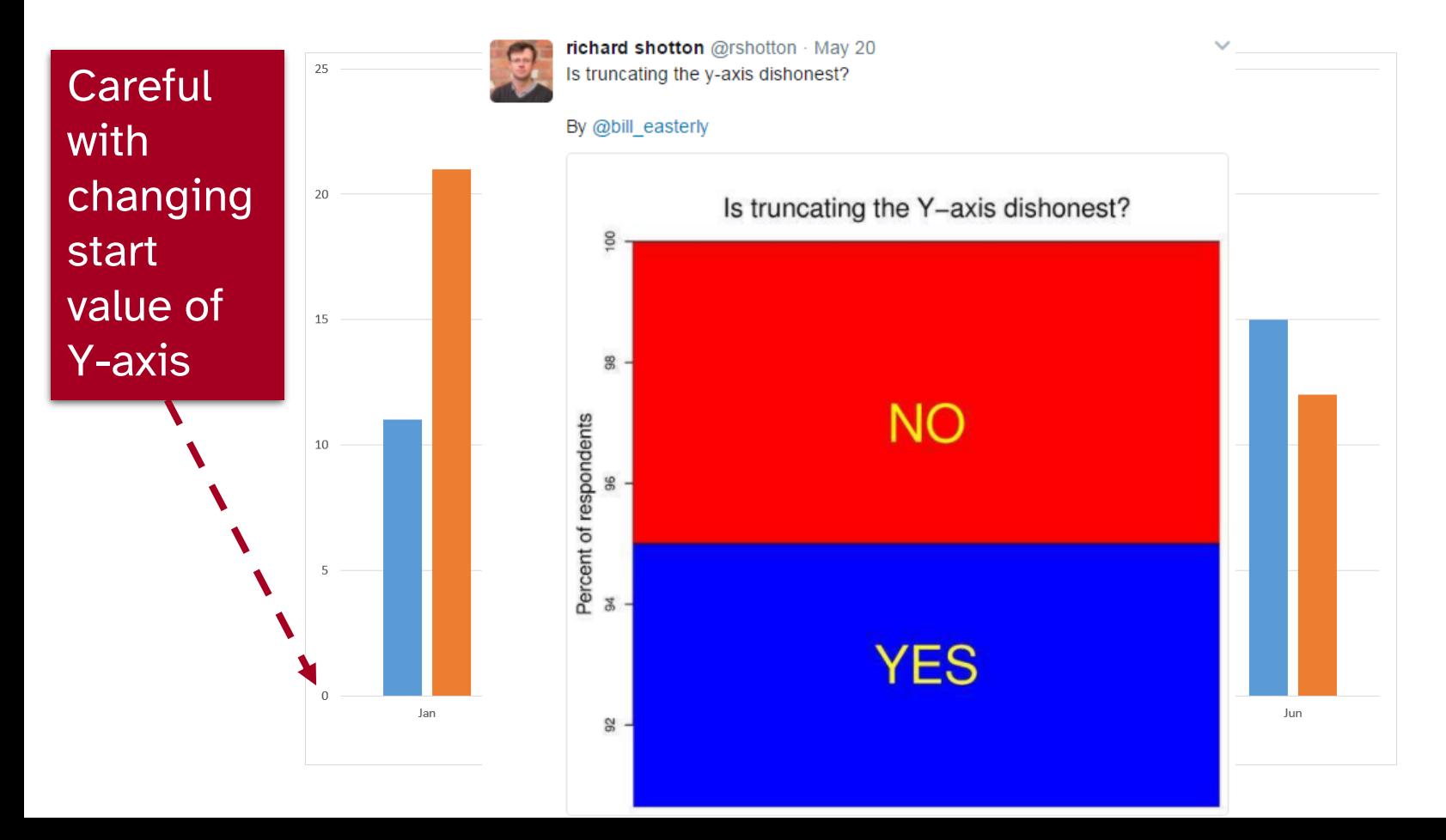

## Series and Categories

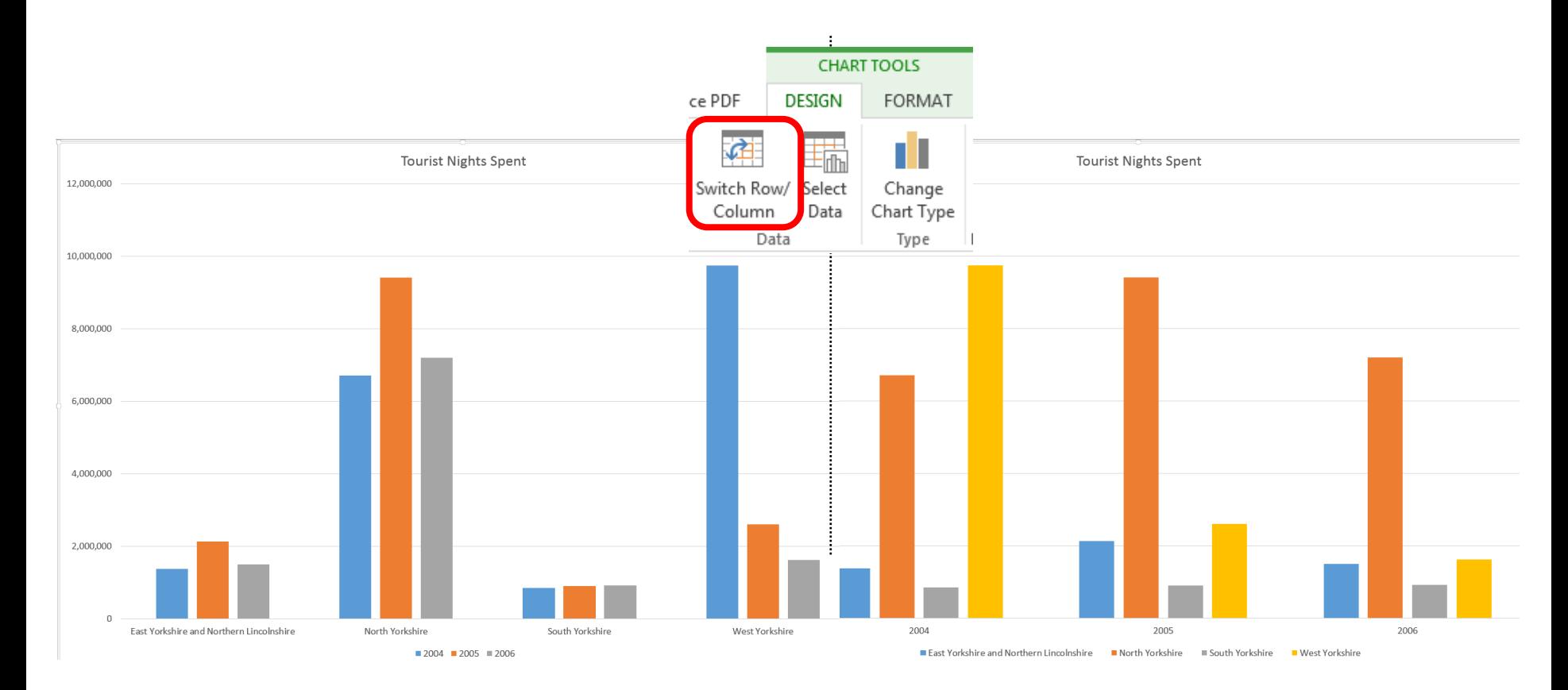

### **Bar Charts** Good for showing ranking data of one series

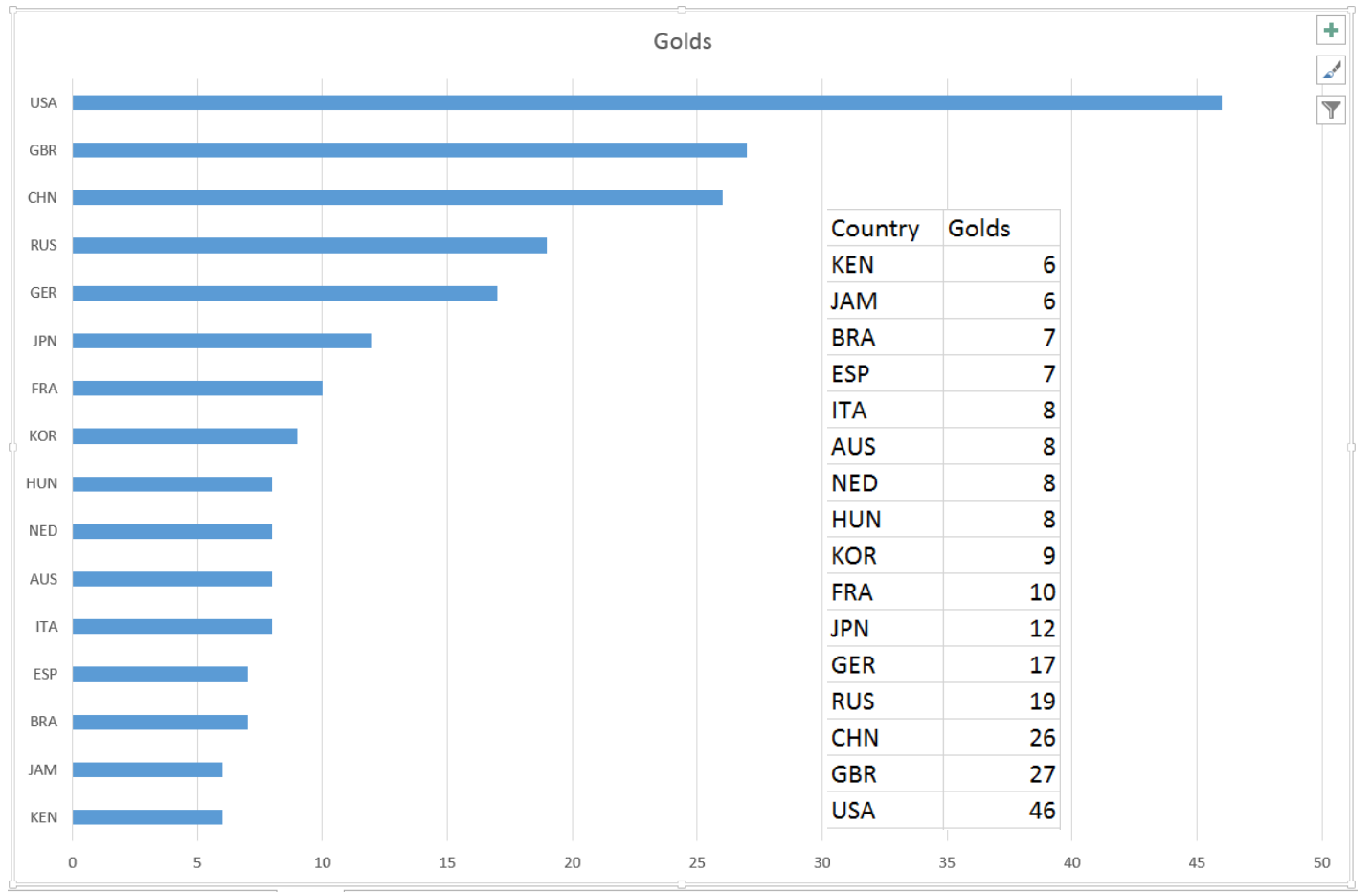

## Find the resources for the workshop in our IT Learning Portfolio

Download the files (and more) from the IT Learning Portfolio at [https://skills.it.ox.ac.uk/](https://skills.it.ox.ac.uk/it-learning-portfolio) it-learning-portfolio

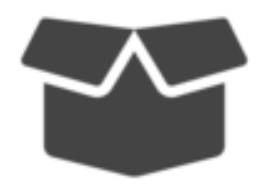

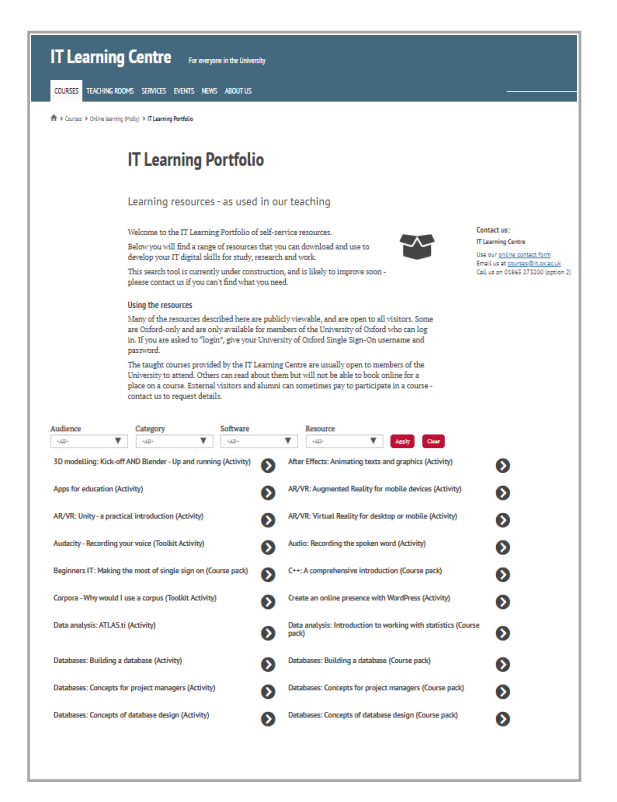

## Practical Session 1

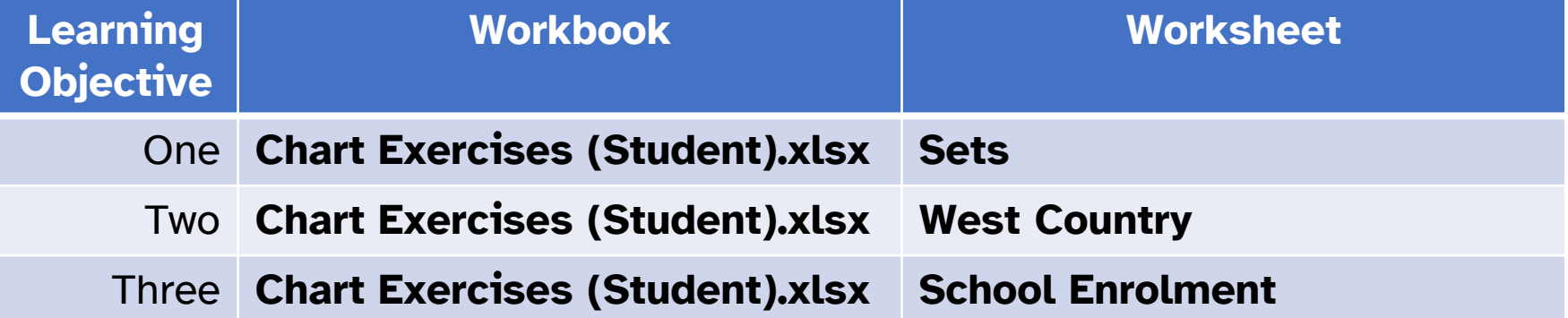

### Line charts

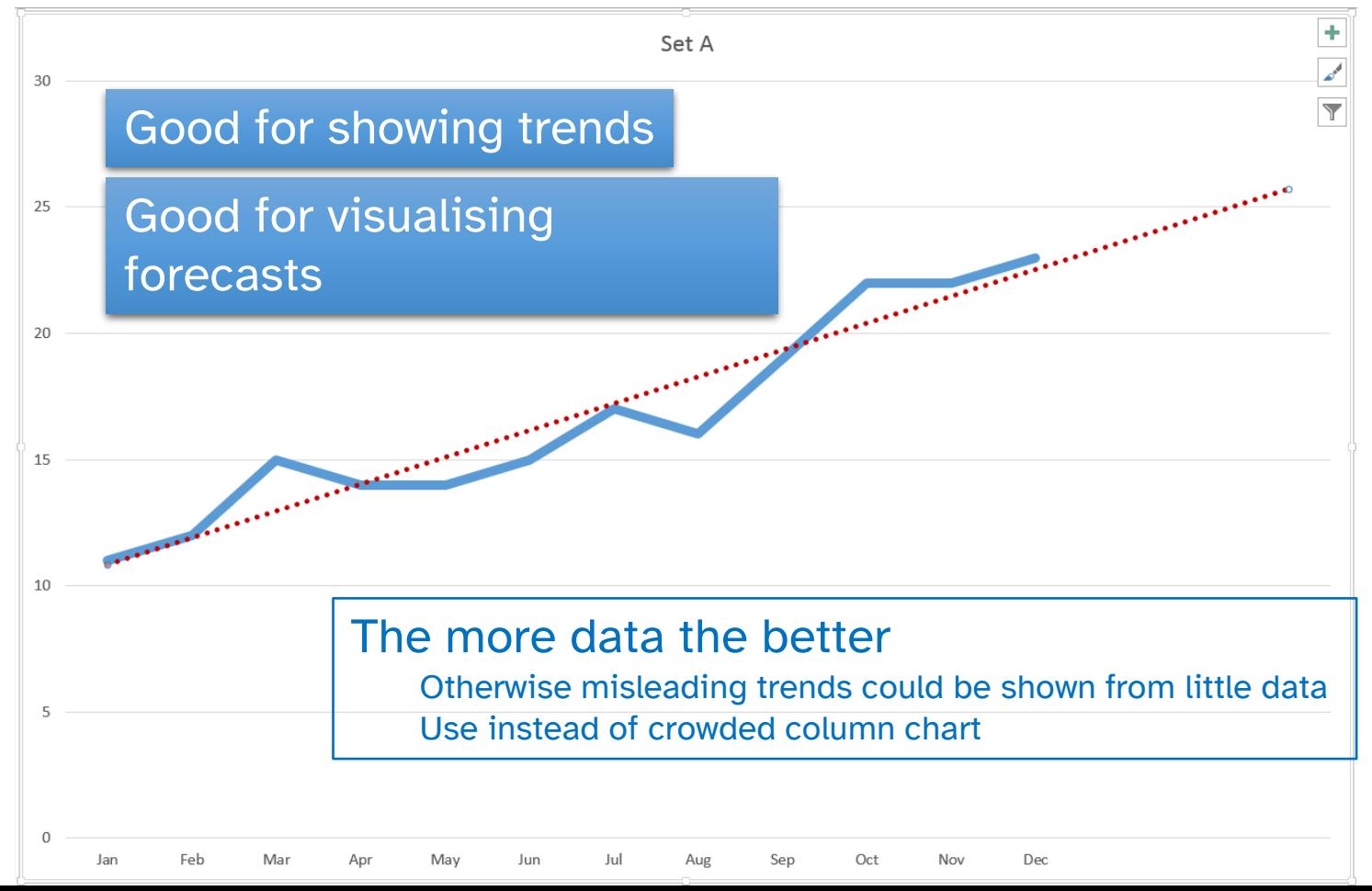

## **Missing D**

Hidden and Empty Cell Settings

Show empty cells as: @ Gaps

◎ Zero

OK

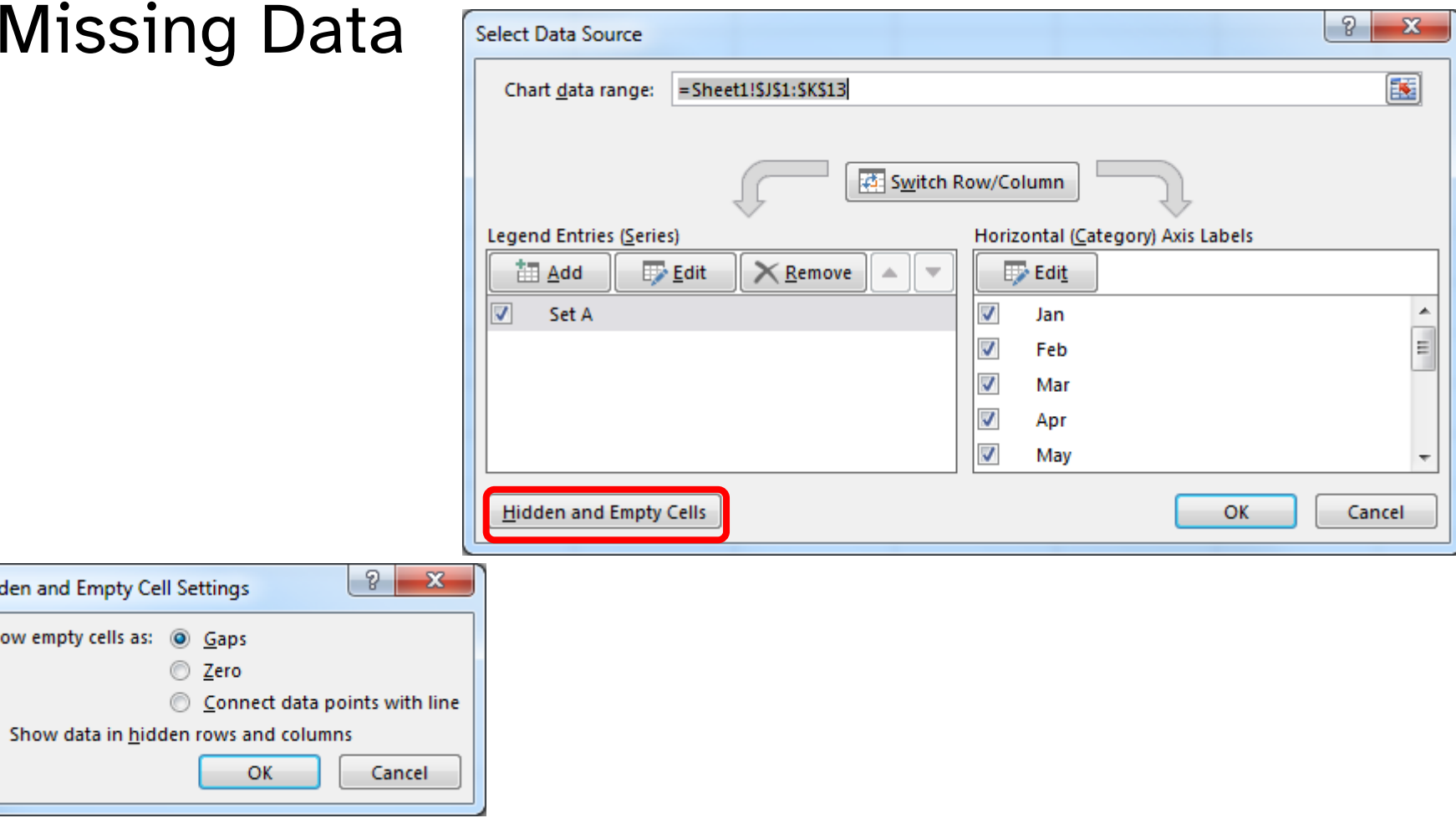

### Which chart items can be formatted?

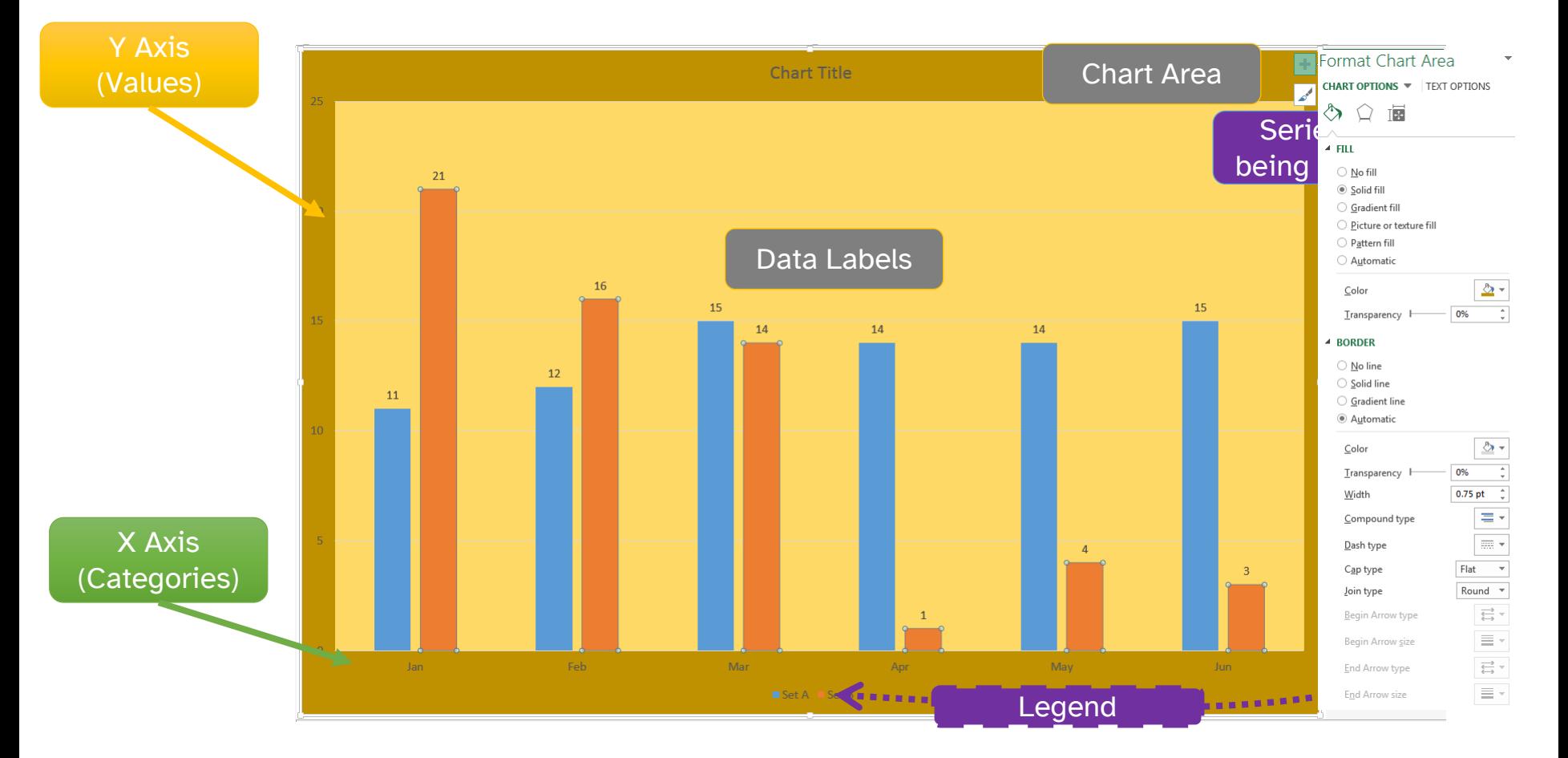

### Charts for Research Papers

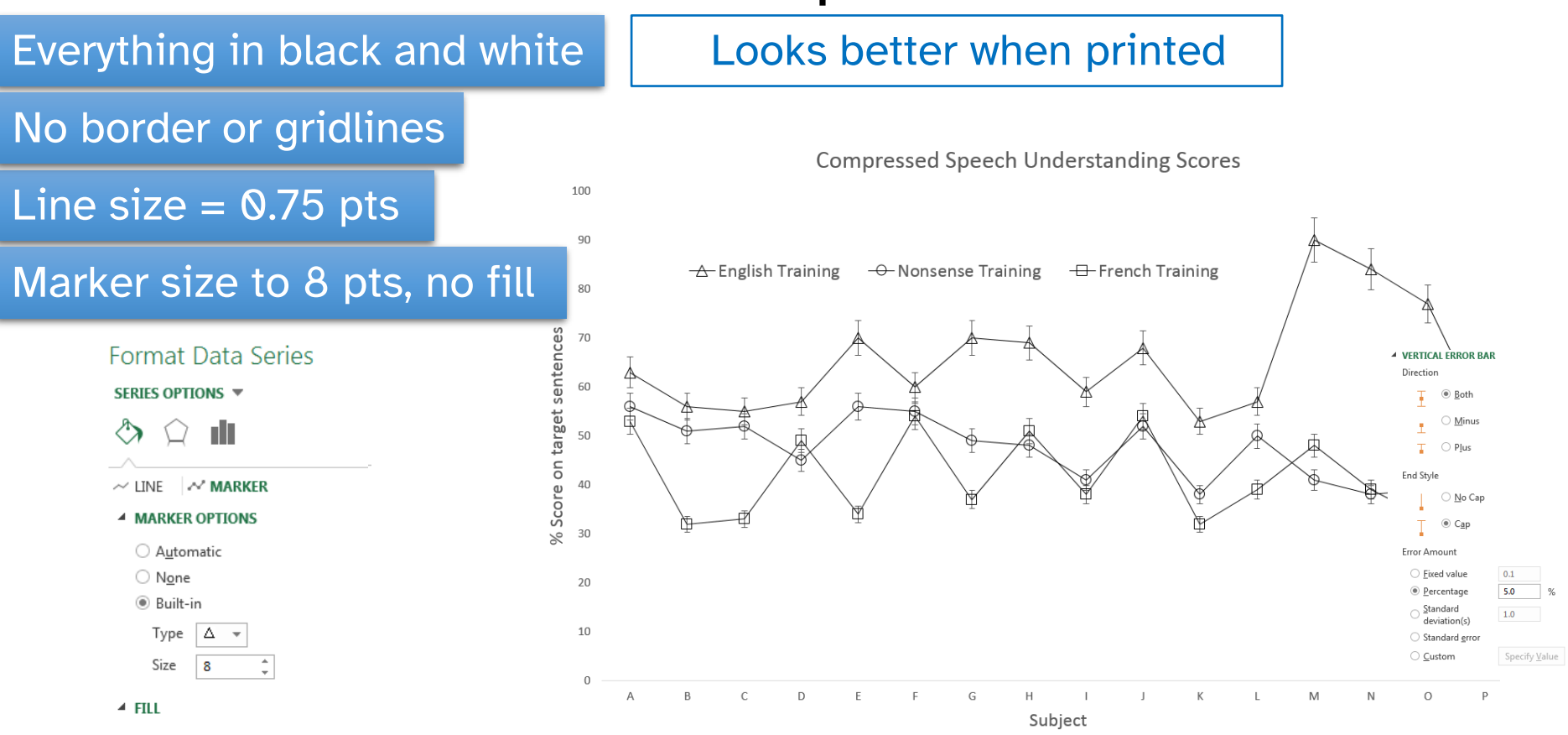

<http://data-mining.philippe-fournier-viger.com/how-make-charts-for-presenting-results-in-research-papers/>

## Practical Session 2

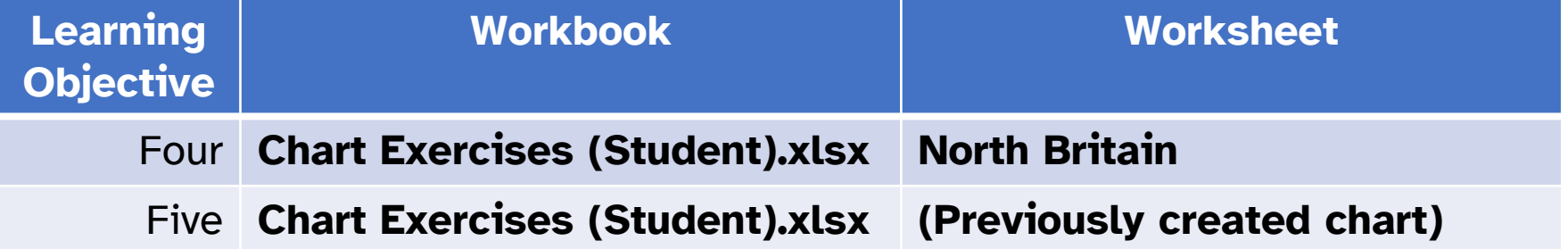

### Scatter / X-Y Charts

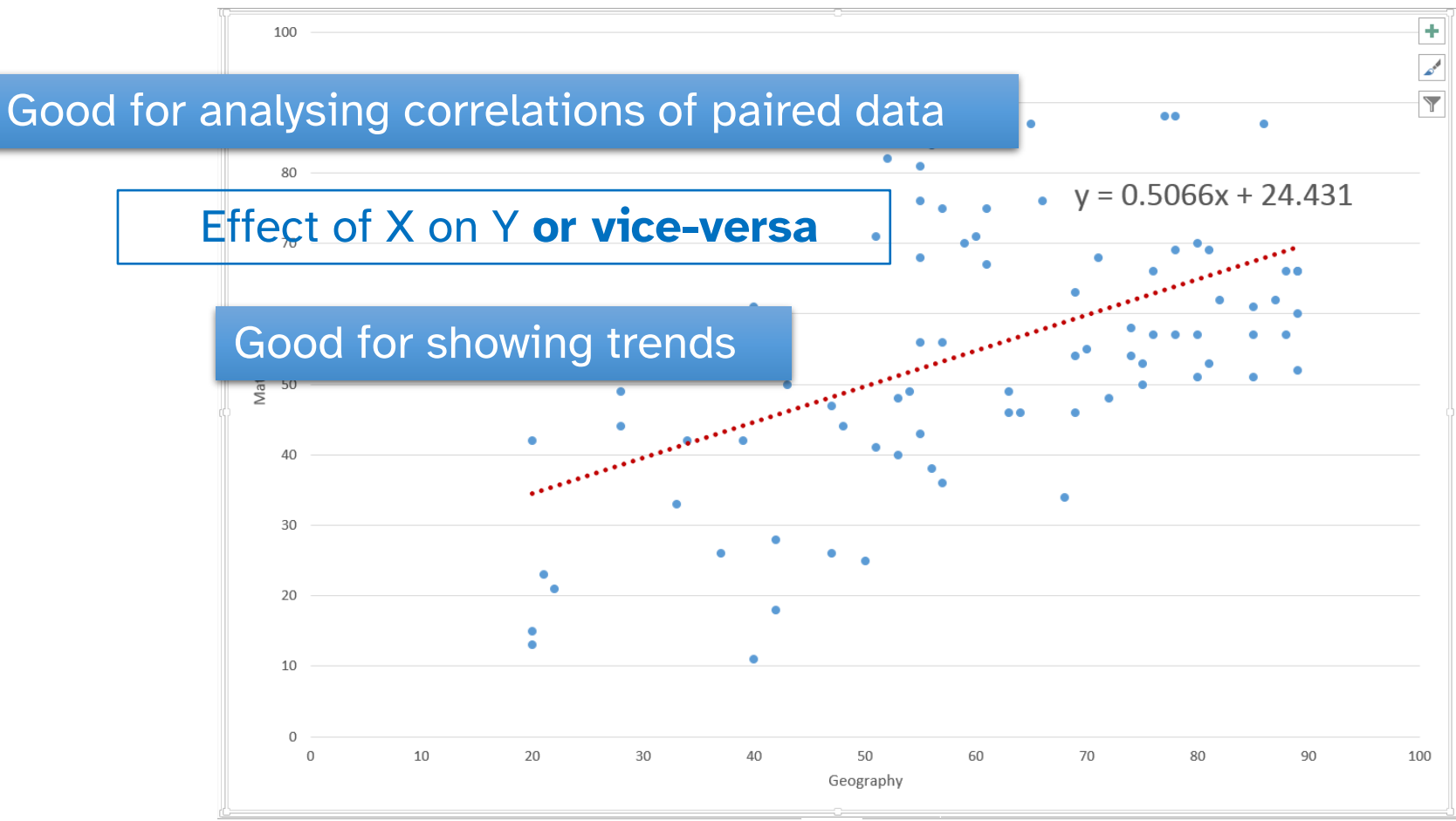

## Area Charts Line charts emphasising proportion of contribution

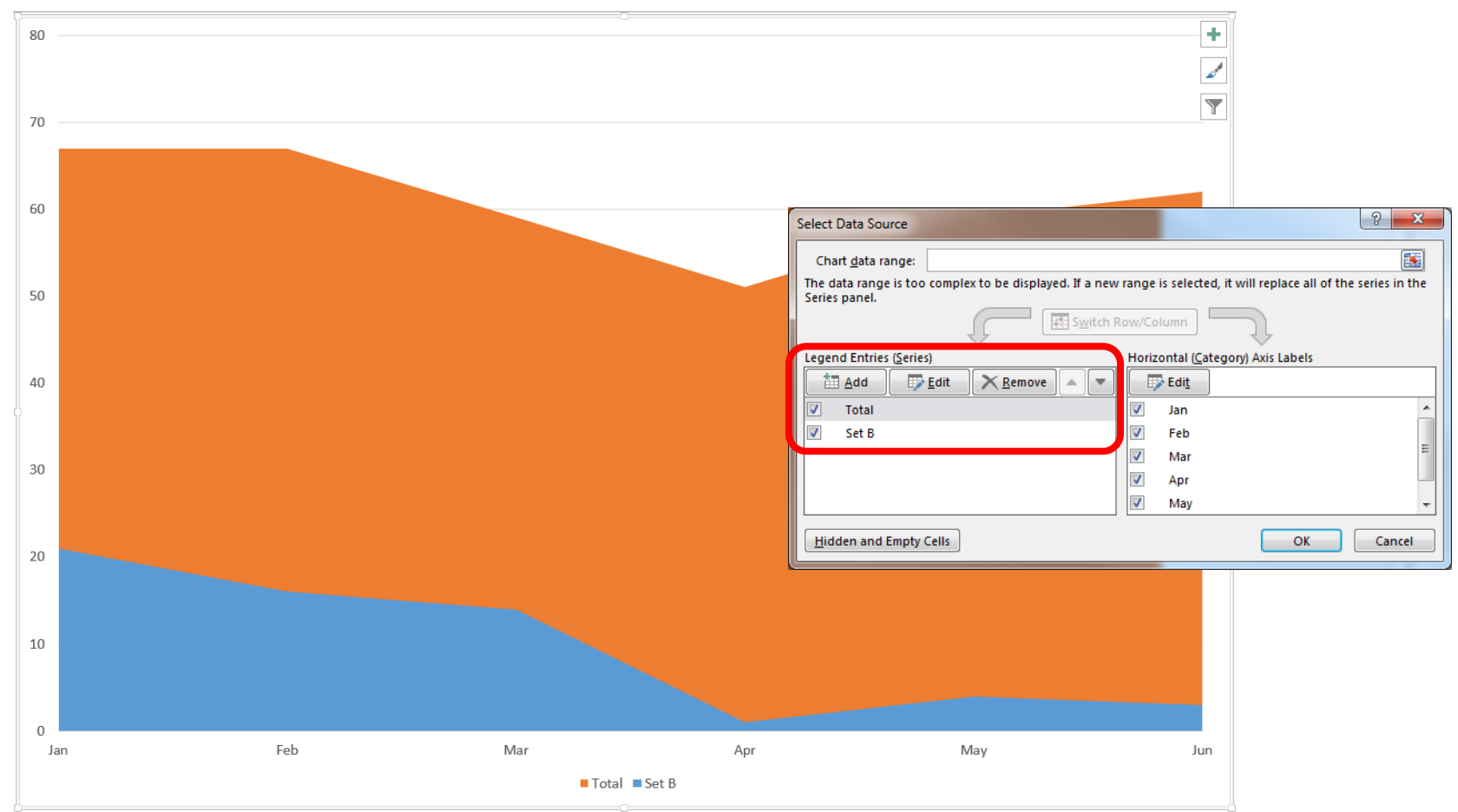

### Emphasis on proportion of contribution *to a total*

### Stacked charts

0%

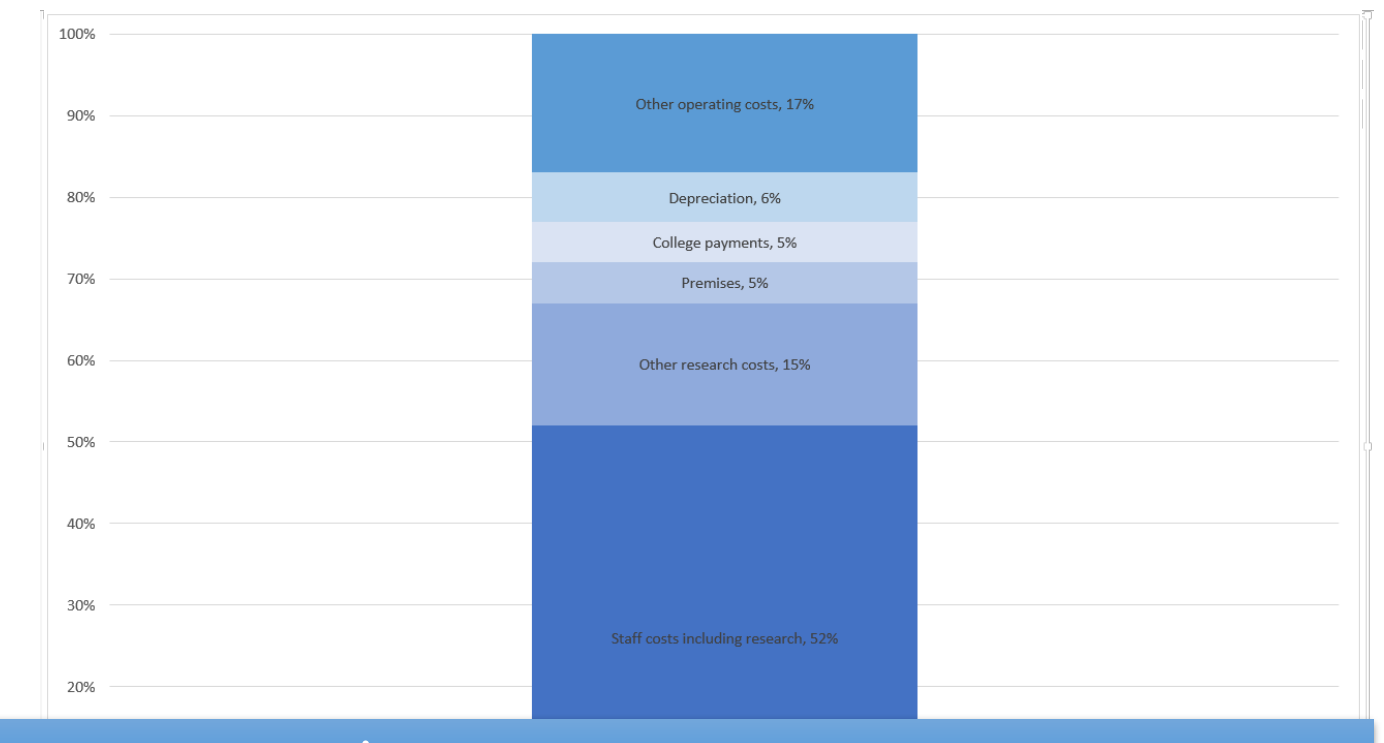

### Pie charts are basically a stacked column chart bent round…

### Pie charts

Good for showing proportional data

### Very much about parts of a whole

### **Consolidated University Expenditure 2013/14**

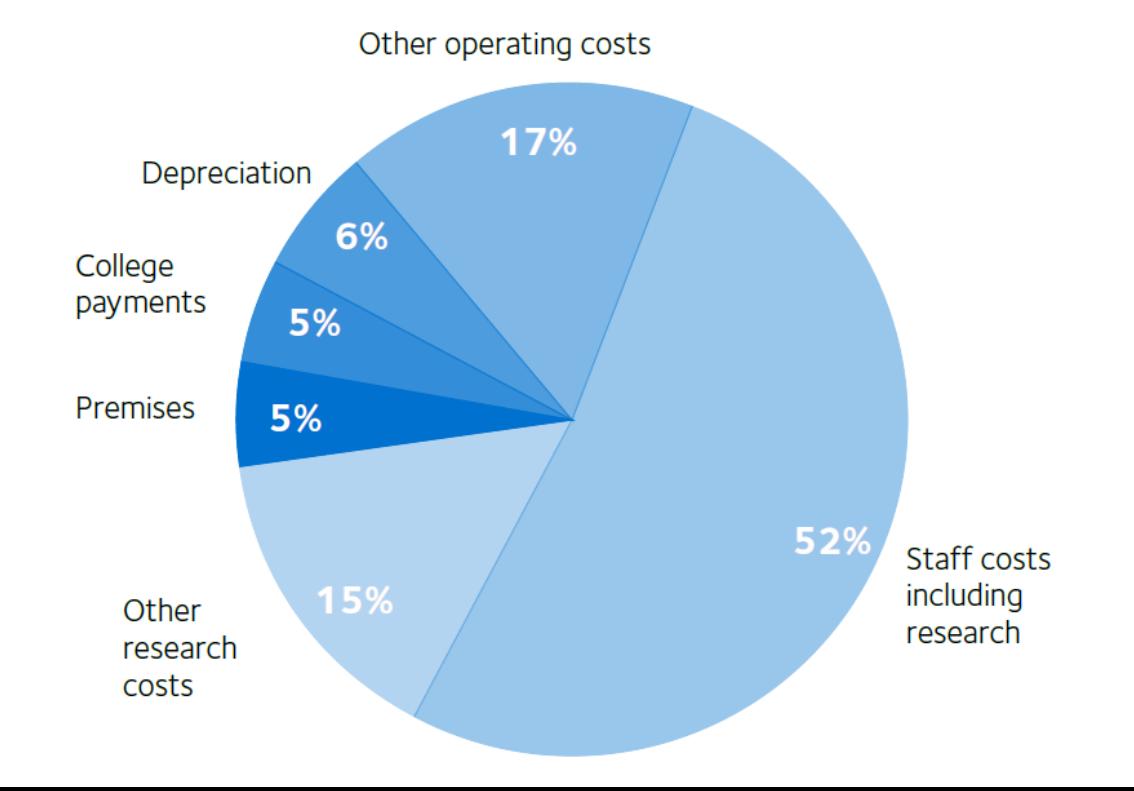

### Overcrowded charts dilute the message

### Pie charts Default colour schemes don't help

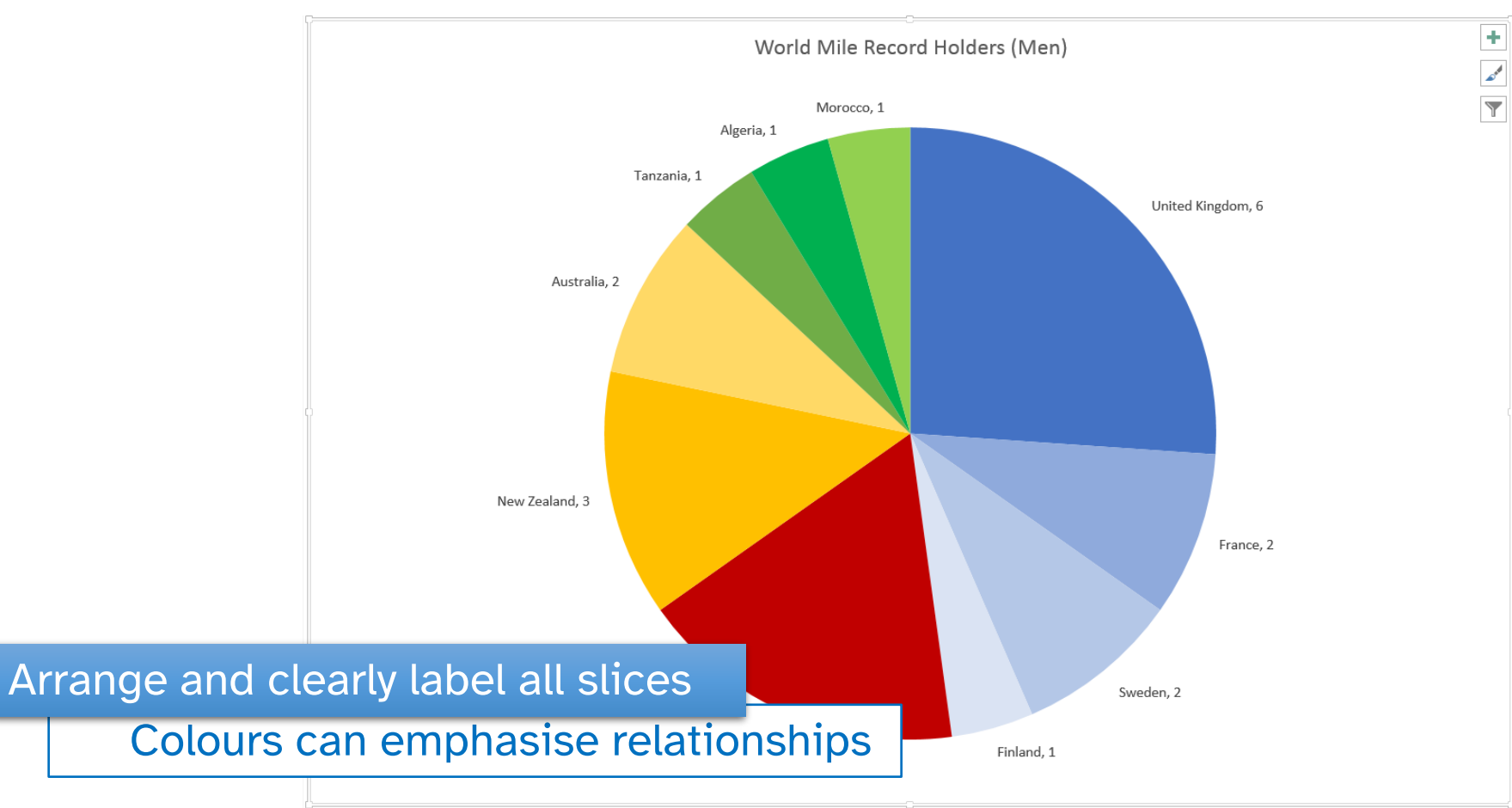

### People are poor at measuring the angles

### 3-D Pie charts Parallax effect distorts proportions

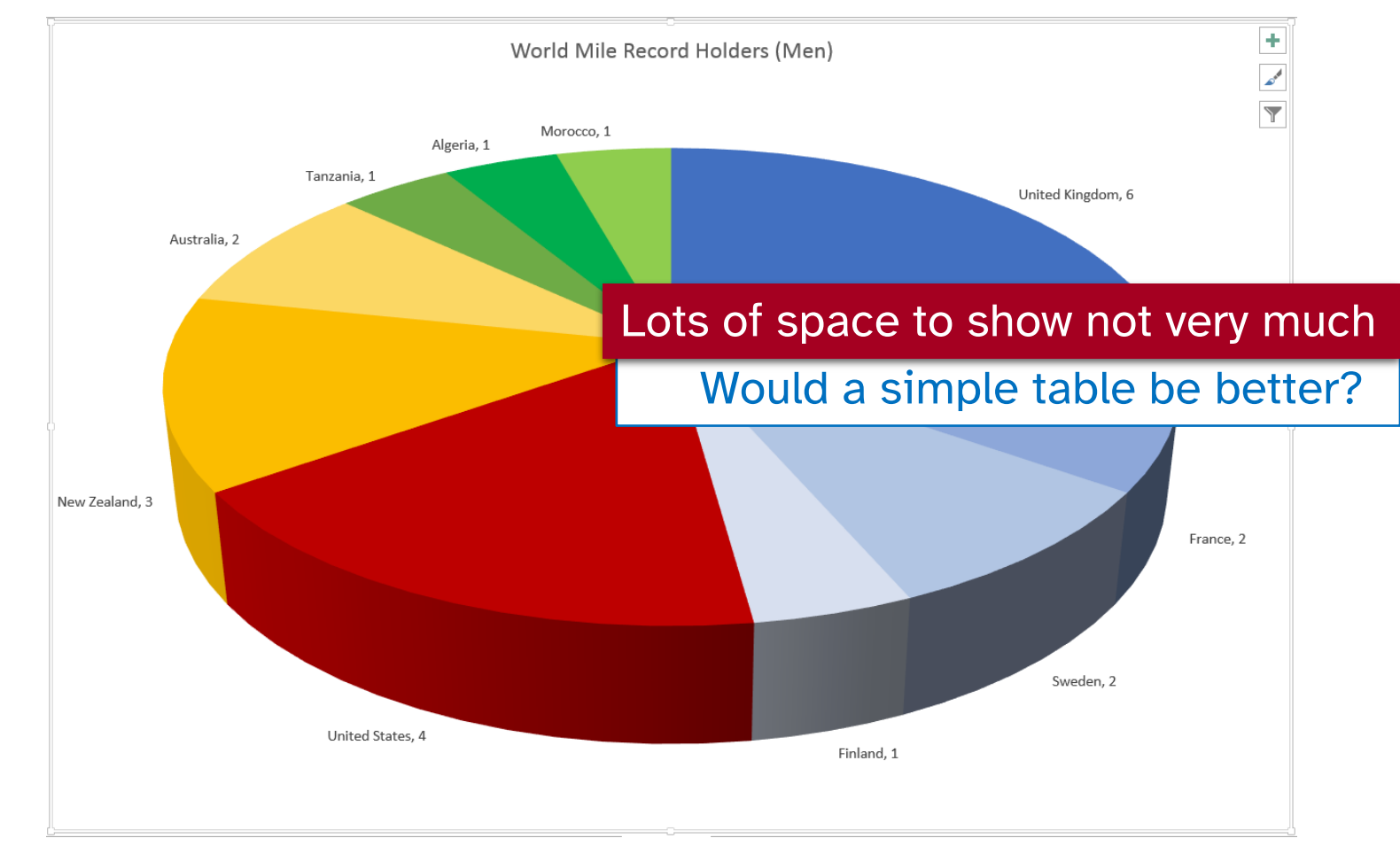

# "Exploded" Pie Charts Viewers rely on angles at the centre

Change border of key segment rather than explode sliceMorocco, 1

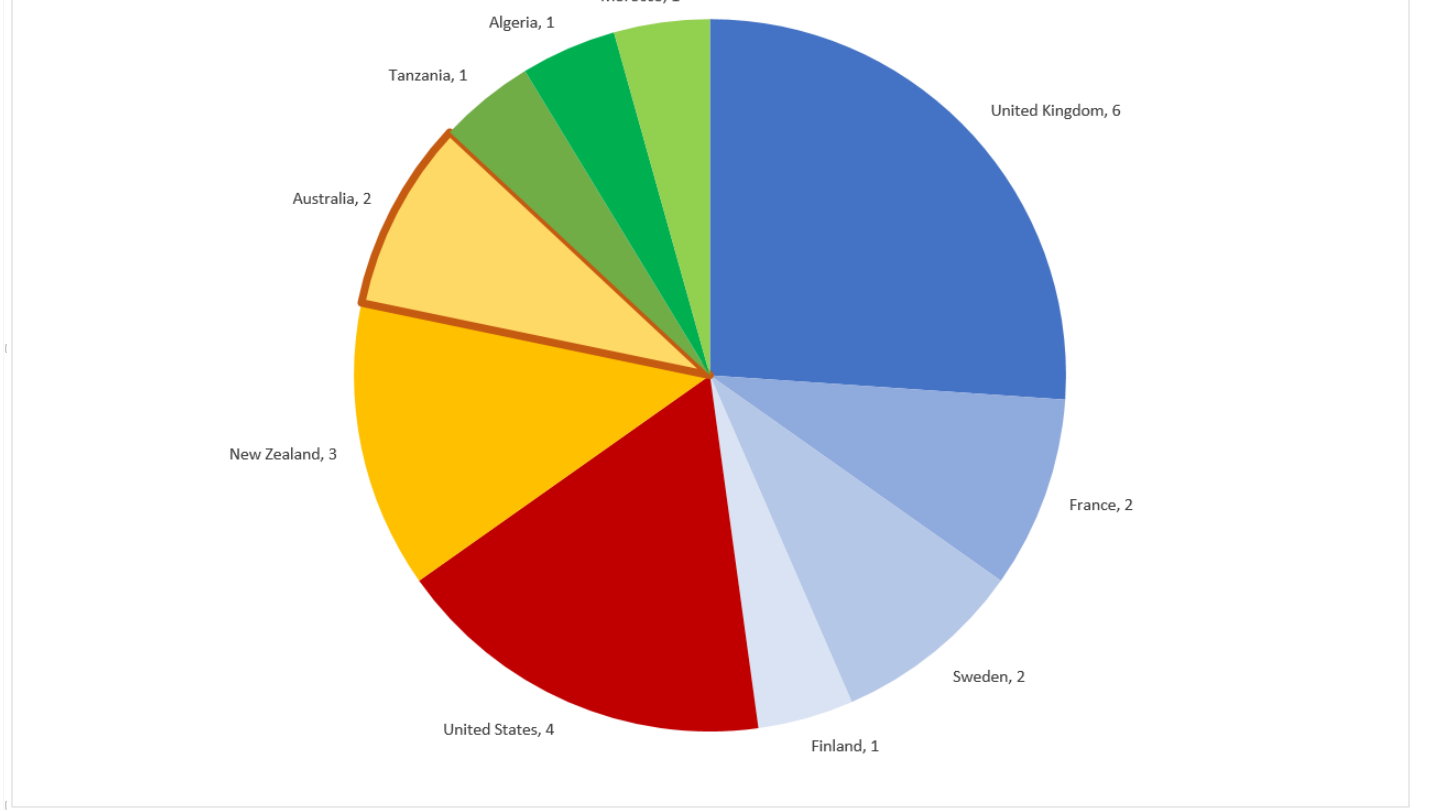

## Excel 2016 - Treemap

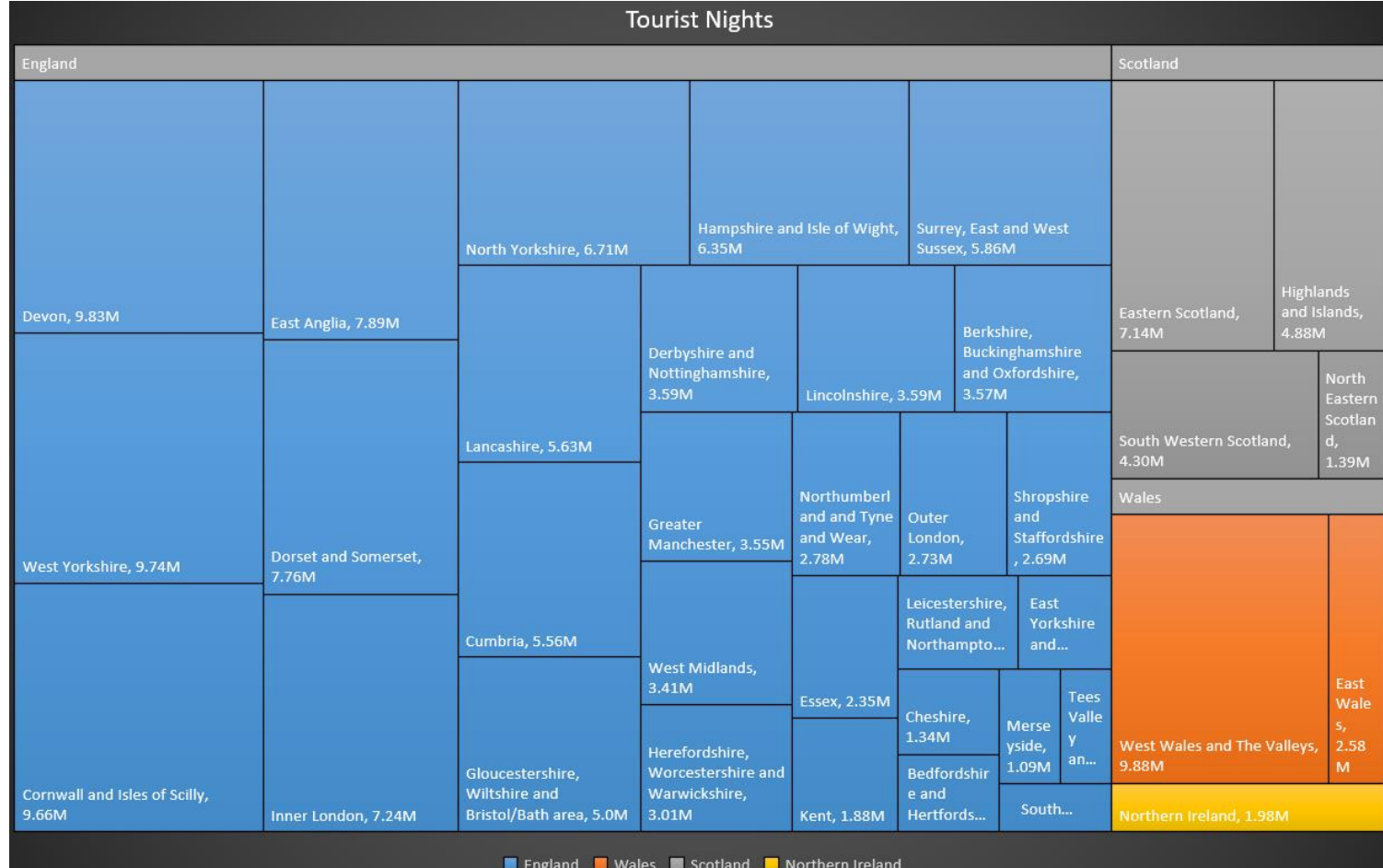

# Excel 2016 - Sunburst

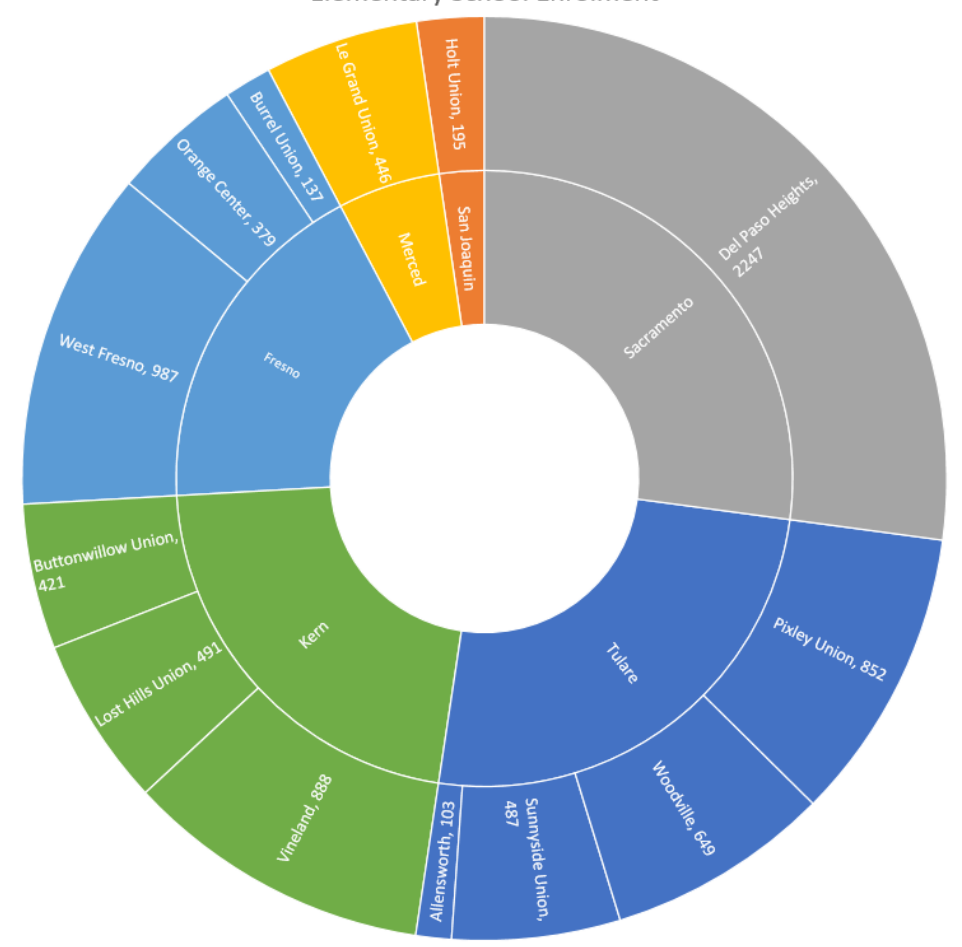

# Excel 2016 - Histogram

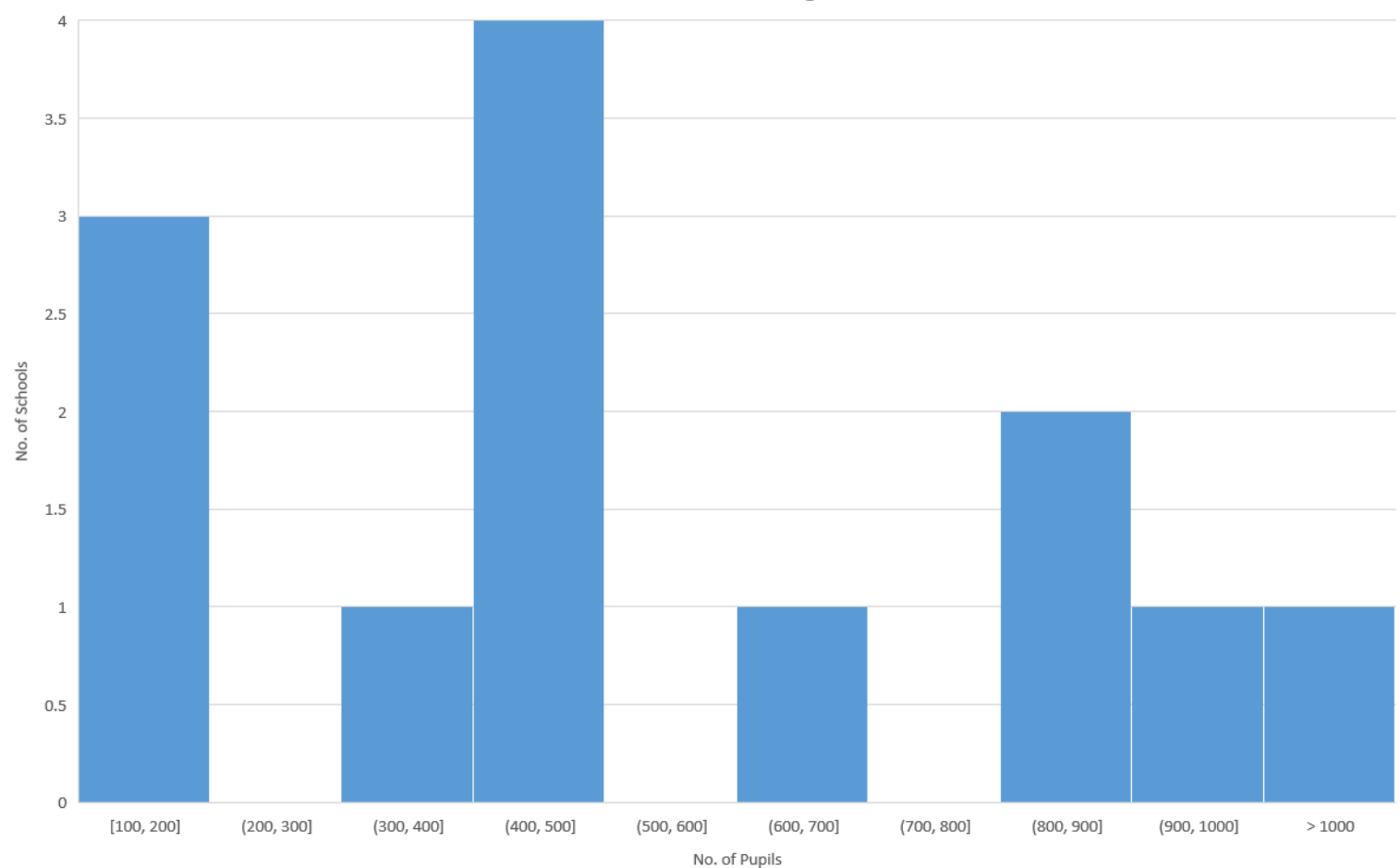

### Excel 2016 – Box & Whisker

#### **EFFECT OF TRAINING ON COMPRESSED SPEECH RECOGNITION**

 $\Box$  English Training  $\Box$  Nonsense Training  $\Box$  French Training

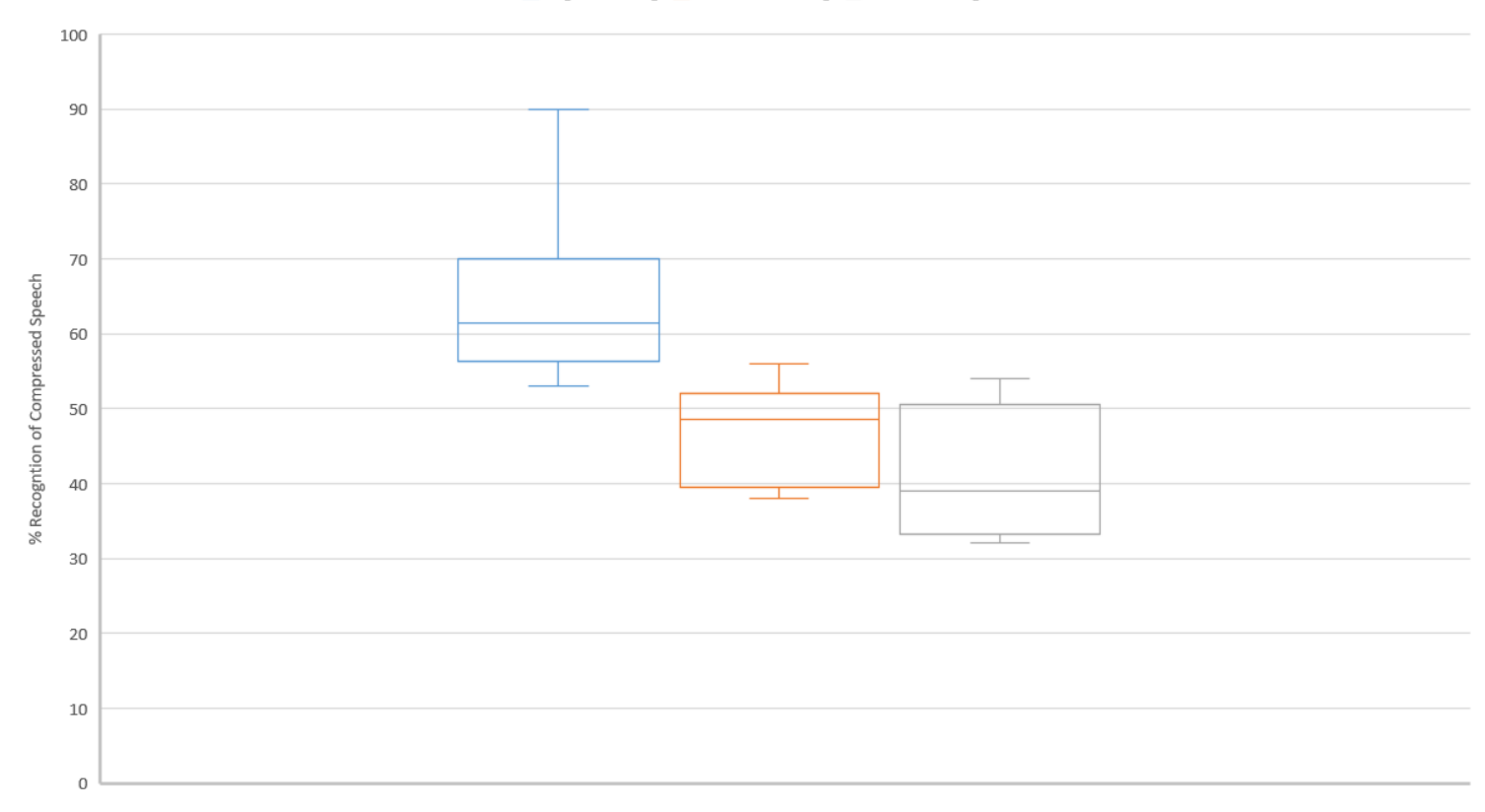

#### Type of Training Material

### Data Table with Chart

### Works well with smaller tables

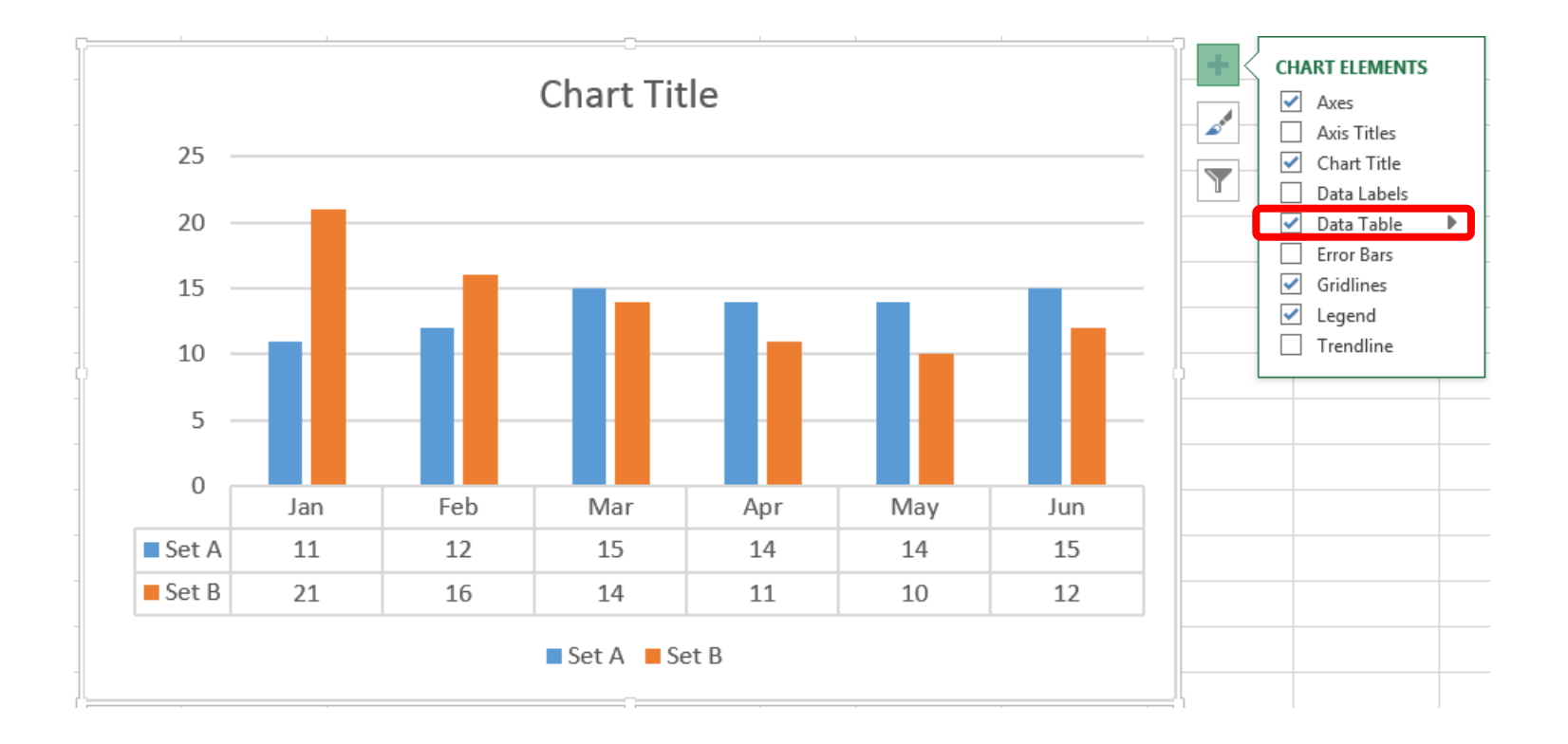

### Chart Tools > Design > Type > Save As Template

### Chart Templates

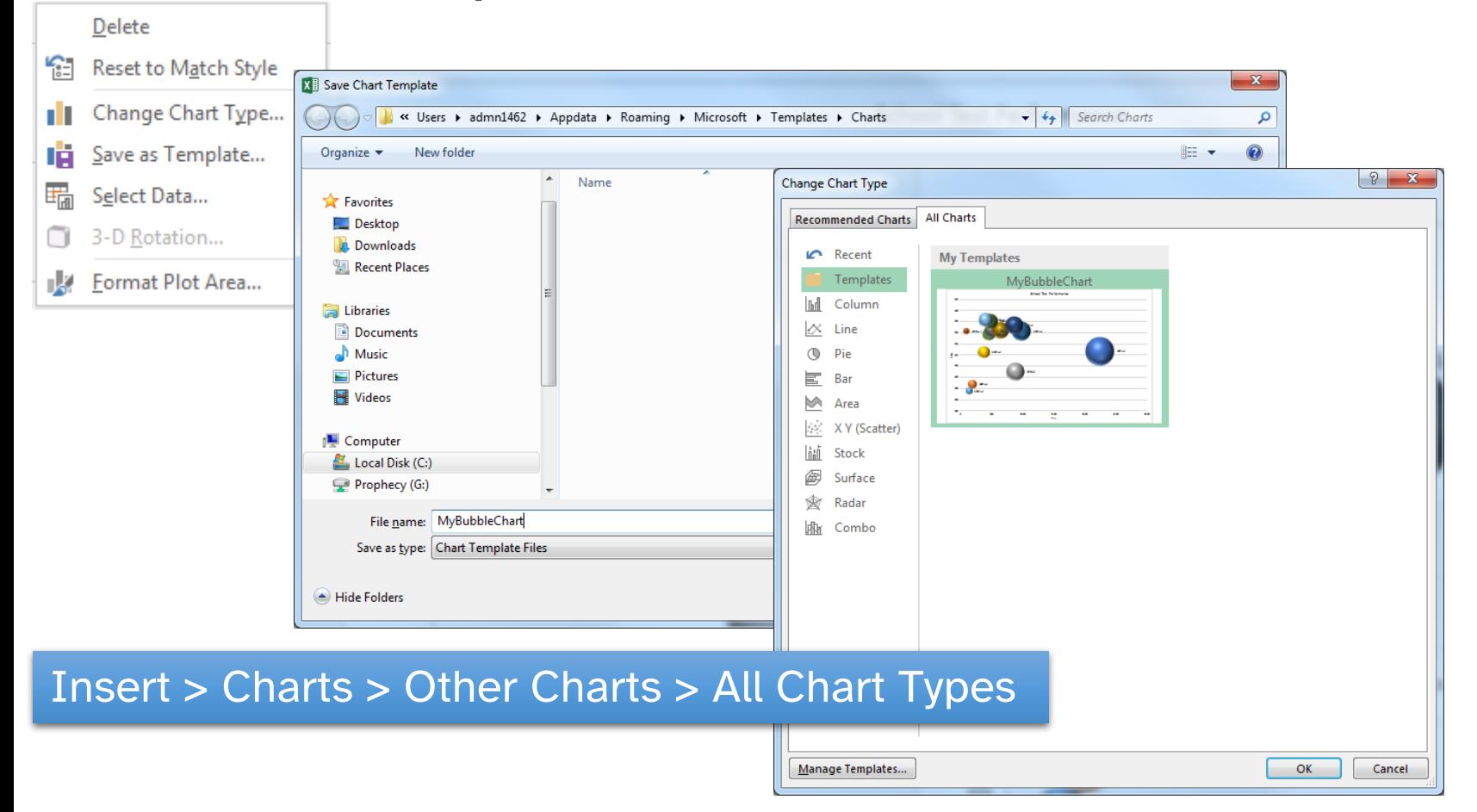

## Practical Session 3

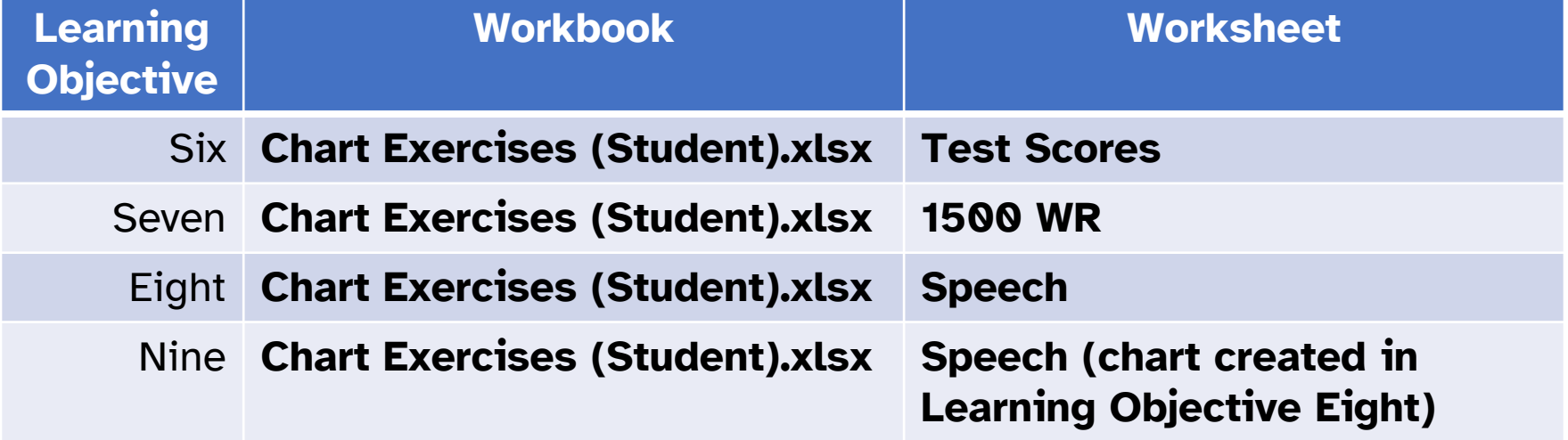

## Resources for your learning

Activities for you to practice today In the coursebook Work at your own pace! Be selective

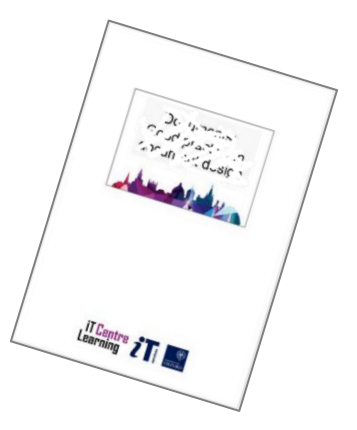

Videos with today's topics in

**Linked in Learning** 

Follow-up work Continue with exercises after the session Bookable Course Clinics later

This presentation is made available by:

Graham Addis (graham.addis@it.ox.ac.uk)

under a Creative Commons licence:

Attribution-NonCommercial-ShareAlike (CC BY-NC-SA)

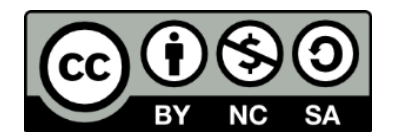

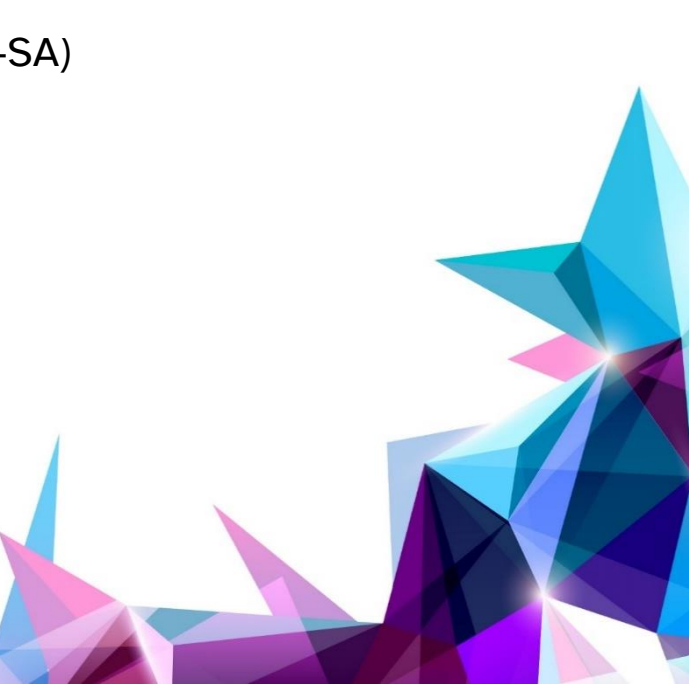

iT Centre<br>Learning